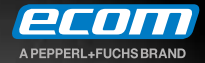

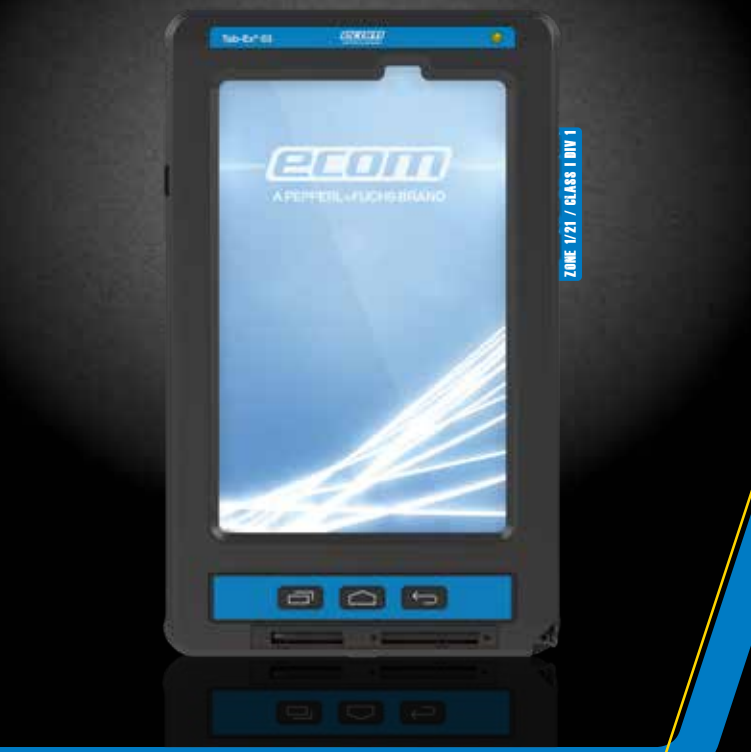

# **Tab-Ex® 03 DZ1**

User manual Manuel d'utilisation Manual del usuario

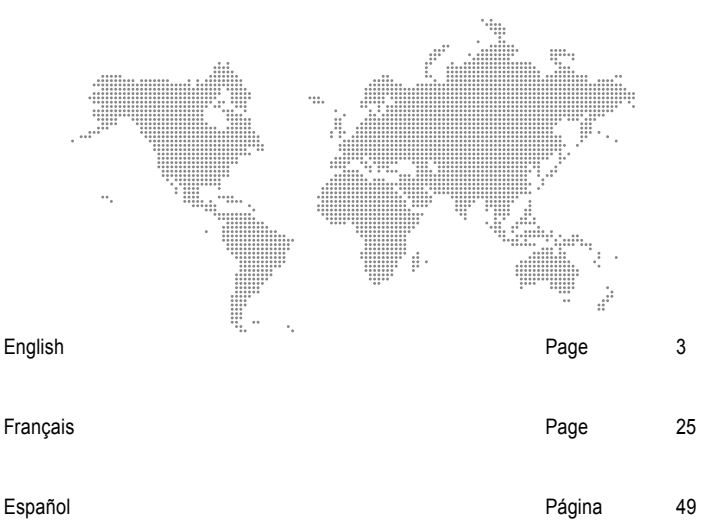

### Content

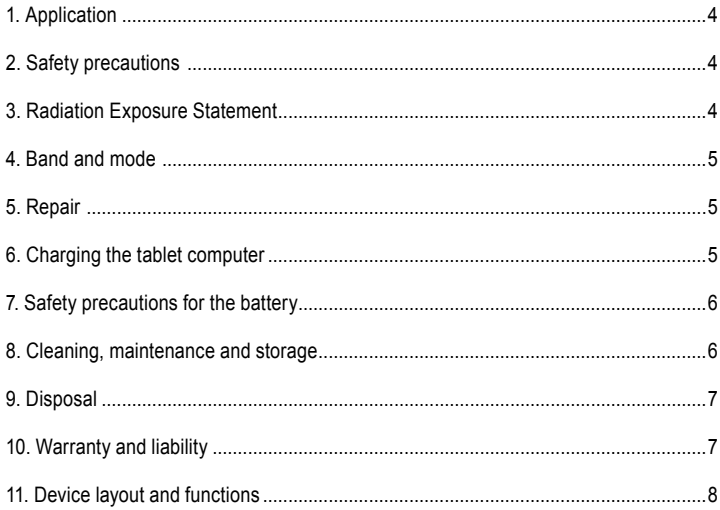

Note:

The current User manual, Ex-Safety Manual, the Certificate of Conformity can be downloaded from the relevant product page at www.ecom-ex.com, or alternatively they can be requested directly from the manufacturer.

# *1. Application*

The Tab-Ex® 03 DZ1 is a flameproof and intrinsically safe water and impact resistant tablet computer based on the Samsung Galaxy Tab Active3 for use in industrial application in areas with a potentially explosive atmosphere.

# *2. Safety precautions*

These safety instructions contain information and safety regulations which are to be observed. Non-observance of this information and these instructions can have serious consequences and may violate regulations. Please read these safety instructions carefully before starting to use the device. In the event of conflicting information the details specified in the safety instructions shall apply. In case of any doubt (in the form of translation or printing errors) the English version shall apply.

# *3. Radiation Exposure Statement*

!**Warning:** This equipment complies with International Commission on Non-Ionizing Radiation Protection (ICNIRP), IEEE C95.1, Federal Communications Commission Office of Engineering and Technology (OET) Bulletin 65 and European Committee for Electrotechnical Standardization (CENELEC) EN62311 limits for exposure to radio frequency (RF) radiation.

The FCC ID, Canadian IC and CE marking are printed on the device label.

# **3.1 SAR values for USA:**

The SAR values below are only for devices developed for use in USA. The SAR limit is 1.6 W/kg. Maximum SAR for this model and conditions under which it was recorded: Body-worn SAR: 1.390 W/kg Simultaneous Transmission: 1.58 W/kg

#### *4. Band and mode*

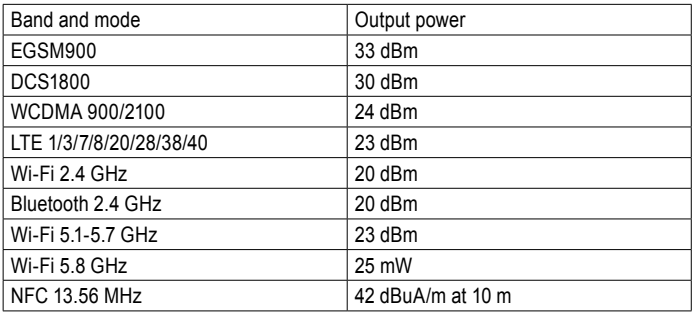

### *5. Repair*

Repairs are to be conducted by ECOM Instruments GmbH or by personnel or service centers authorized by ECOM Instruments GmbH only, due to the safety of the device needs to be tested after repairs are implemented. The actual repair report sheet can be downloaded from the service area at www.ecom-ex.com.

# *6. Charging the tablet computer*

Charging the tablet computer is allowed only outside hazardous areas! The battery of the tablet computer is delivered not fully charged. It is recommended to charge the tablet computer's battery for five hours before using it for the first time. The full capacity of the battery is reached after 3 - 4 complete charge / discharge cycles.

Note:

- There is a risk of explosion if the device is exposed to a flame.
- Only use ECOM-approved chargers.

Due to EX-relevant safety, the battery cover is sealed and may only be opened by ECOM service personnel. Likewise, battery replacement may only be carried out by these personnel.

# *7. Safety precautions for the battery*

Damaged chargers should be removed from use and sent to ECOM Instruments GmbH for inspection.

Note:

- Extreme temperatures can have an adverse effect on charging the battery.
- Do not dispose of the device in a fire.
- Dispose of the device in accordance with local regulations and not with normal household waste.

A high quality lithium-ion battery is used in your Tab-Ex® 03. These batteries have numerous advantages in everyday use, such as a low weight and high capacity in a nevertheless compact construction. In addition these batteries also exhibit practically no memory effect. However, these batteries are susceptible to a natural aging process which impairs their functionality.

Modern batteries today have a lifespan of around 500 charge cycles, which, when used daily, corresponds to a service life of approximately two years. The ageing process increases rapidly after this period, which means that the batteries are deemed technically defective after 500 charge cycles. Moreover, the battery cells could expand and cause irreparable damage to your device in a worst case scenario. For this reason rechargeable batteries with lithium cells should be replaced after two years at the latest or after reaching a battery capacity that is 50% of its initial value.

Note:

The battery used in this unit poses a fire hazard and can cause chemical injuries if it is used improperly. Neither the battery nor the battery cells should be opened or disassembled and they should not be burned or exposed to temperatures exceeding 60 °C.

# *8. Cleaning, maintenance and storage*

- Only use a suitable cloth or sponge to clean the tablet computer.
- Do not use any solvents or abrasive cleaning agents when cleaning.
- It is recommended that you have the functionality and accuracy of the phone inspected by the manufacturer every two years.
- Do not exceed the permissible storage temperature range of -20 °C to +50 °C

### *9. Disposal*

Old electrical devices by ECOM Instruments GmbH or Pepperl+Fuchs SE will be directed to disposal at our expense. Please follow local regulations for the disposal of electronic products. The costs associated with returning devices to ECOM Instruments GmbH or Pepperl+Fuchs SE are to be borne by the sender.

Old electrical devices should not be disposed of along with normal or household waste.

Batteries should not be disposed of with normal or household waste. Disposal can be done via appropriate collection points in your country.

**Note:** The battery used in this unit poses a fire hazard and can cause chemical injuries if it is used improperly. Neither the battery nor the battery cells should be opened or disassembled and they should not be burned or exposed to temperatures exceeding 60 °C. The disposal regulations specified above are also applicable for old devices.

### *10. Warranty and liability*

The warranty of this product follows the General Conditions of Delivery and Payment of ECOM Instruments GmbH, which are available at www.ecom-ex.com, or alternatively they can be requested directly from the manufacturer.

This warranty can be extended by the optional Service Level Agreement.

#### *11. Device layout and functions*

#### Package contents

Refer to the quick start quide for package contents.

- The items supplied with the device and any available accessories may vary depending on the region or service provider.
- The supplied items are designed only for this device and may not be compatible with other devices
- Appearances and specifications are subject to change without prior notice.
- You can purchase additional accessories from your local ECOM retailer. Make sure they are compatible with the device before purchase.
- Use only ECOM-approved accessories. Using unapproved accessories may cause the performance problems and malfunctions that are not covered by the warranty.
- For more information about available accessories, refer to the ECOM website.

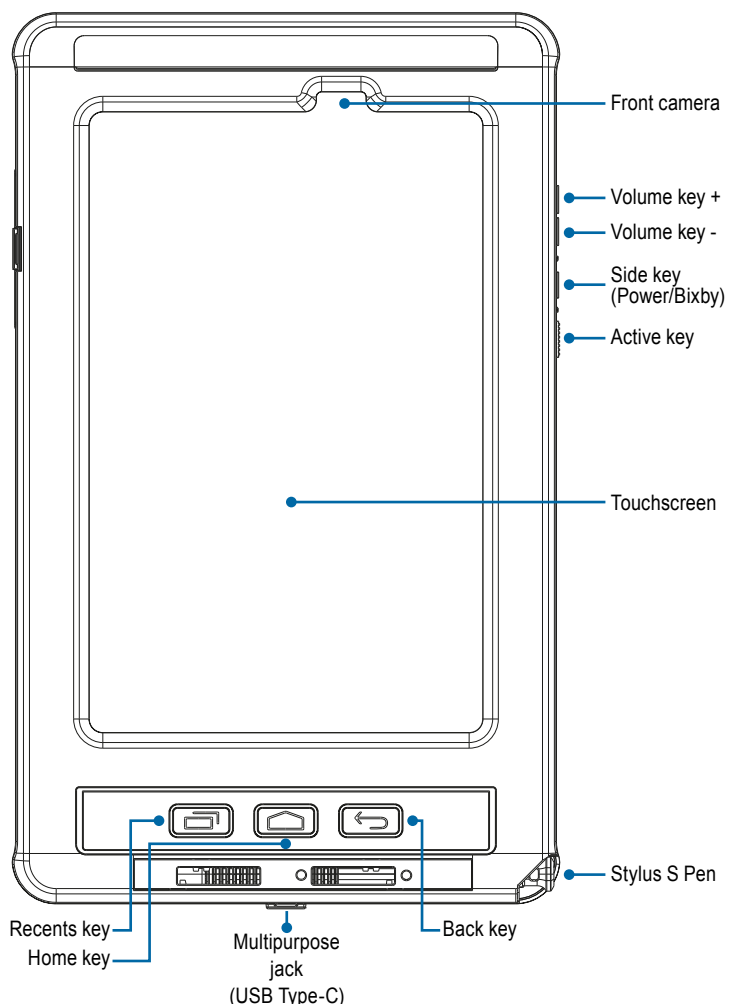

*Device layout (SM-T575 / SM-T577 / SM-T570)*

*Device layout (SM-T575 / SM-T577 / SM-T570)*

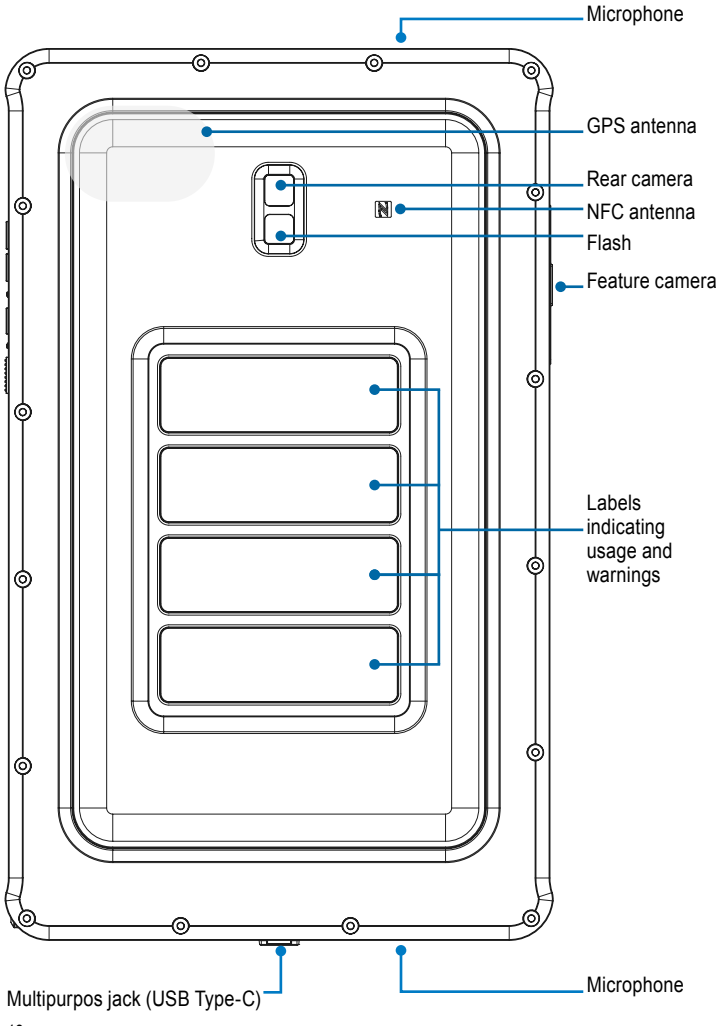

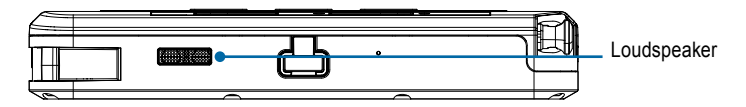

The Tab-Ex® 03 is based on the Samsung tablet SM-T57x. We do not make any changes to the operating system. You will therefore receive software updates directly from Samsung (via OTA). You can obtain the latest security information at https://security.samsungmobile.com/

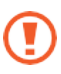

- When using the speakers, such as when playing media files or using speakerphone, do not place the device close to your ears.
- Be careful not to expose the camera lens to a strong light source, such as direct sunlight. If the camera lens is exposed to a strong light source, such as direct sunlight, the camera image sensor may be damaged. A damaged image sensor is irreparable and will cause dots or spots in pictures.
- If you use the device with its glass or acrylic body broken, there may be a risk of injury. Use the device only after it has been repaired at a ECOM Service Centre.
- If dust or foreign materials enter the microphone, speaker, or receiver, the device's sound may become quiet or certain features may not work. If you attempt to remove the dust or foreign materials with a sharp object, the device may be damaged and its appearance may be affected.

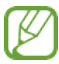

- Connectivity problems and battery drain may occur in the following situations:
- If you attach metallic stickers on the antenna area of the device
- If you attach a device cover made with metallic material to the device
- If you cover the device's antenna area with your hands or other objects while using certain features, such as calls or the mobile data connection (SM-T575, SM-T577)
- Unapproved screen protectors may cause the sensors to malfunction.
- Do not cover the light sensor area with screen accessories, such as a screen protector, stickers, or a cover. Doing so may cause the sensor to malfunction.

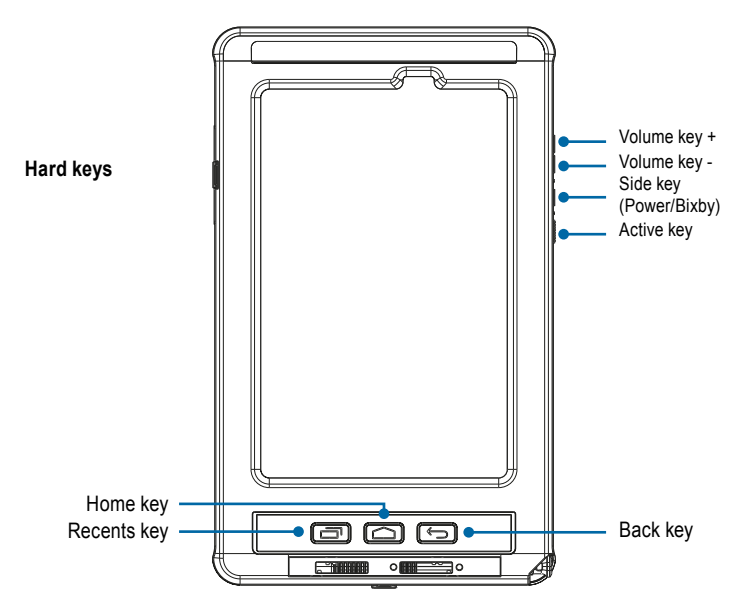

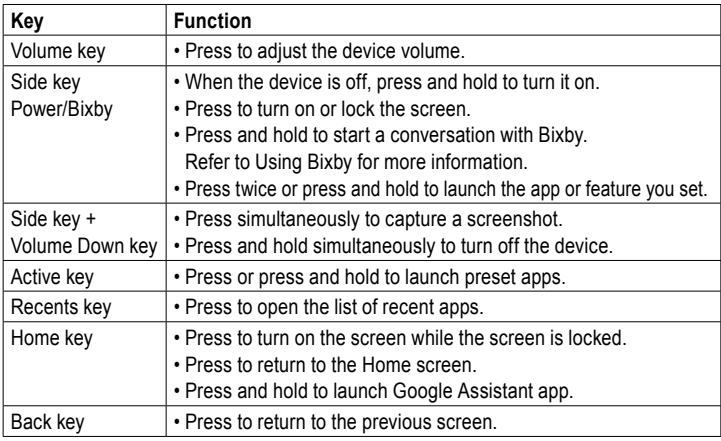

### **Setting the Side key**

Select an app or feature to launch by pressing the Side key twice or pressing and holding the Side key.

Launch the Settings app, tap Advanced features  $\rightarrow$  Side key, and then select an option you want.

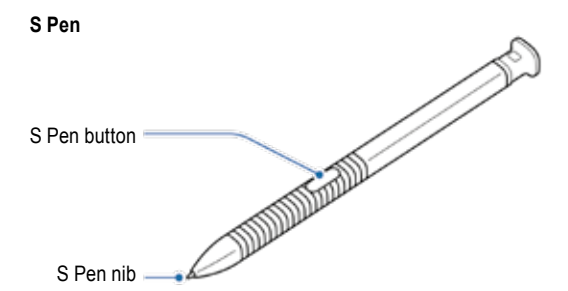

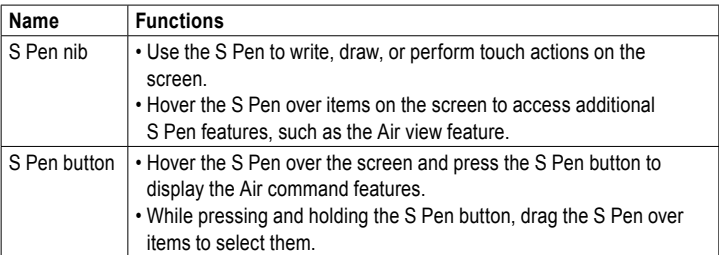

### **Replacing the S Pen nib**

If the nib is dull, replace it with a new one.

1 Firmly hold the nib with the tweezers and remove it.

2 Insert a new nib into the S Pen.

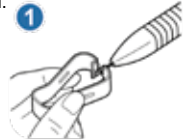

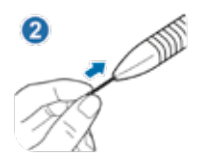

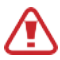

Be careful not to pinch your fingers with the tweezers.

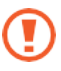

- Do not reuse old nibs. Doing so may cause the S Pen to malfunction.
- Do not press the nib excessively when inserting the nib into the S Pen.
- Do not insert the round end of the nib into the S Pen. Doing so may cause damage to the S Pen or your device.
- Do not bend or apply excessive pressure with the S Pen while using it. The S Pen may be damaged or the nib may be deformed.
- Do not hard press on the screen with the S Pen. The pen nib may be deformed.

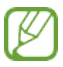

- If you use the S Pen at sharp angles on the screen, the device may not recognise the S Pen actions.
- If the S Pen is not working properly, take it to a ECOM Service Centre.

### **Battery Charging the battery**

Charge the battery before using it for the first time or when it has been unused for extended periods.

Use only ECOM-approved charger and cable specifically designed for your device. Incompatible charger and cable can cause serious injuries or damage to your device.

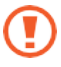

- Connecting the charger improperly may cause serious damage to the device. Any damage caused by misuse is not covered by the warranty.
- Use only USB Type-C cable supplied with the device. The device may be damaged if you use Micro USB cable.

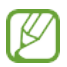

To save energy, unplug the charger when not in use. The charger does not have a power switch, so you must unplug the charger from the electric socket when not in use to avoid wasting power. The charger should remain close to the electric socket and easily accessible while charging.

1 Connect the USB cable to the USB power adaptor.

2 Plug the USB cable into the device's multipurpose jack.

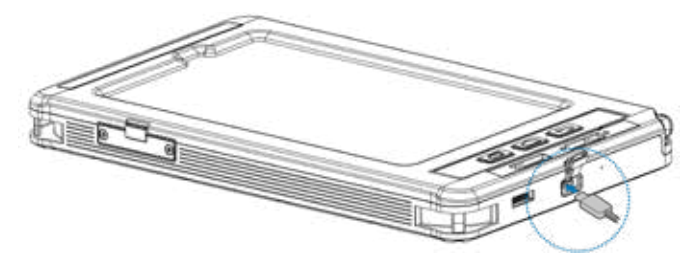

3 Plug the USB power adaptor into an electric socket.

4 After fully charging, disconnect the charger from the device. Then, unplug the charger from the electric socket.

#### **Reducing the battery consumption**

Your device provides various options that help you conserve battery power.

- Optimise the device using the device care feature.
- When you are not using the device, turn off the screen by pressing the Side key.
- Activate power saving mode.
- Close unnecessary apps.
- Deactivate the Bluetooth feature when not in use.
- Deactivate auto-syncing of apps that need to be synced.
- Decrease the backlight time.
- Decrease the screen brightness.

# **Battery charging tips and precautions**

- When the battery power is low, the battery icon appears empty.
- If the battery is completely discharged, the device cannot be turned on immediately when the charger is connected. Allow a depleted battery to charge for a few minutes before turning on the device.
- If you use multiple apps at once, network apps, or apps that need a connection to another device, the battery will drain quickly. To avoid losing power during a data transfer, always use these apps after fully charging the battery.
- Using a power source other than the charger, such as a computer, may result in a slower charging speed due to a lower electric current.
- The device can be used while it is charging, but it may take longer to fully charge the battery.
- If the device receives an unstable power supply while charging, the touchscreen may not function. If this happens, unplug the charger from the device.
- While charging, the device and the charger may heat up. This is normal and should not affect the device's lifespan or performance. If the battery gets hotter than usual, the charger may stop charging. If this occurs during wireless charging, disconnect the device from the charger to let it cool down, then charge the device again later.
- If you charge the device while the multipurpose jack is wet, the device may be damaged. Thoroughly dry the multipurpose jack before charging the device.
- If the device is not charging properly, take the device and the charger to a ECOM Service Centre.

### **Fast charging**

The device has a built-in fast charging feature. You can charge the battery more quickly while the device or its screen is turned off.

### **Increasing the charging speed**

To increase the charging speed, turn the device or its screen off when you charge the battery. If the fast charging feature is not activated, launch the Settings app, tap Device care  $\rightarrow$  Battery  $\rightarrow$  Charging, and then tap the Fast charging switch to activate it.

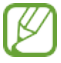

- While charging, you cannot activate or deactivate this feature.
- You cannot use the built-in fast charging feature when you charge the battery using a standard battery charger.
- If the device heats up or the ambient air temperature rises, the charging speed may

decrease automatically. This is a normal operating condition to prevent damage to the device.

# *Installing the SIM or USIM card (nano-SIM card) => Tab-Ex03 DZ1 WWAN*

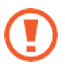

- Use only a nano-SIM card.
- Use caution not to lose or let others use the SIM or USIM card. ECOM is not responsible for any damages or inconveniences caused by lost or stolen cards.

 Some services that require a network connection may not be available depending on the service provider

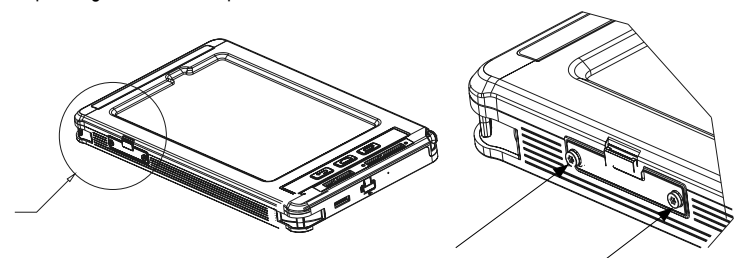

**STEP 1** Unscrew the two cover screws (Torx T8) in a counter clockwise direction and remove the IP-Cover. Please use the screwdriver Torx T8 provided with the tablet.

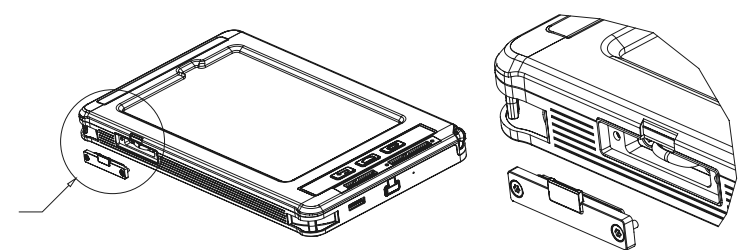

**STEP 2** Remove the IP Cover

To insert the nano-SIM card or USIM unscrew the two screws (Torx T8) of the tray in a counter clockwise direction.

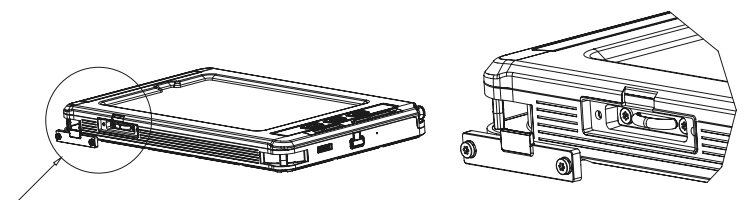

**STEP 3** Loosen the two inner screws Torx T8 counterclockwise. Please use the screwdriver Torx T8 provided with the tablet.

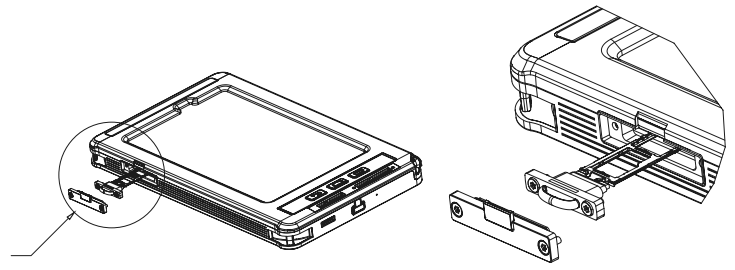

**STEP 4** Pull out the tray gently from the tray slot.

Place the SIM or USIM card on the tray with the gold-coloured contacts facing downwards. Gently press the SIM or USIM card into the tray to secure it.

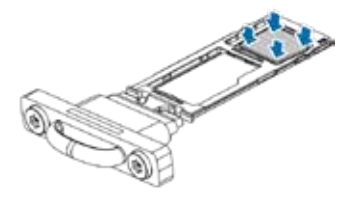

If the card is not fixed firmly into the tray, the SIM card may leave or fall out of the tray.

**STEP 5** Insert the tray back into the tray slot.

If you insert the tray into your device while the tray is wet, your device may be damaged.

Always make sure the tray is dry.

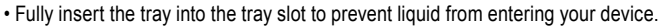

 $\bullet$  Tighten the two screws (Torx T8) of the tray unit with a torque screwdriver to a torque of 0.26 Nm.

 Tighten the two screws (Torx T8) of the IP cover with a torque screwdriver to a torque of 0.26 Nm.

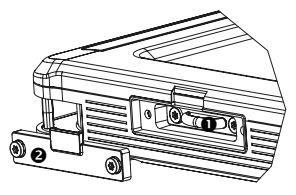

# **Memory card (microSD card)**

# **Installing a memory card**

Your device's memory card capacity may vary from other models and some memory cards may not be compatible with your device depending on the memory card manufacturer and type. To view your device's maximum memory card capacity, refer to the ECOM website.

- Some memory cards may not be fully compatible with the device. Using an incompatible card may damage the device or the memory card, or corrupt the data stored in it.
- Use caution to insert the memory card right-side up.
- The device supports the FAT and the exFAT file systems for memory cards. When inserting a card formatted in a different file system, the device will ask to reformat the card or will not recognise the card. To use the memory card, you must format it. If your device cannot format or recognise the memory card, contact the memory card manufacturer or a ECOM Service Centre.
- Frequent writing and erasing of data shortens the lifespan of memory cards.
- When inserting a memory card into the device, the memory card's file directory appears in the **My Files → SD card** folder.

**Tab-Ex03 DZ1 WWAN and Tab-Ex03 DZ1 WIFI**

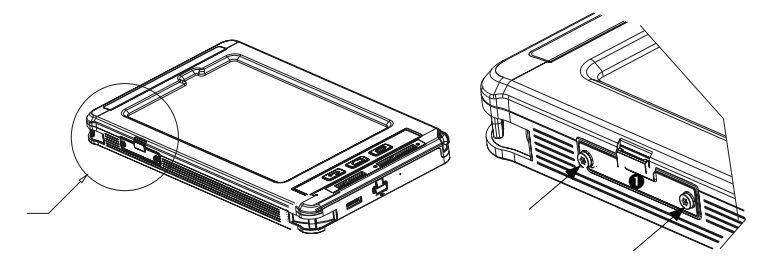

**STEP 1** Unscrew the two cover screws (Torx T8) in a counter clockwise direction and remove the IP-Cover. Please use the screwdriver Torx T8 provided with the tablet.

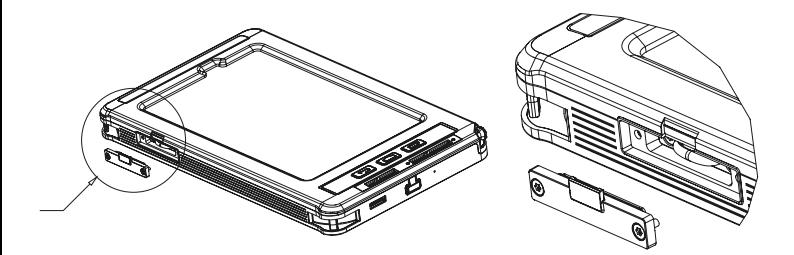

**STEP 2** To insert the SD Card unscrew the two inner screws (Torx T8) of the tray in a counter clockwise direction.

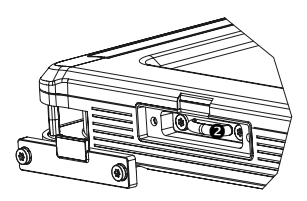

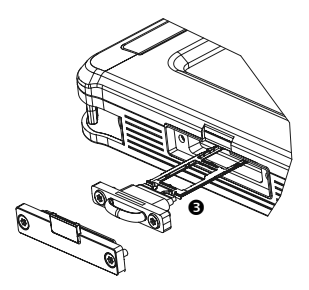

**STEP 3** Pull out the tray gently from the tray slot.

When you remove the tray from the device, the mobile data connection will be disabled. (Tab-Ex03 DZ1 WWAN)

**STEP 4** Place a memory card (SD card) on the tray with the gold-coloured contacts facing downwards. Gently press the memory card into the tray to secure it. If the card is not fixed firmly into the tray, the memory card may leave or fall out of the tray.

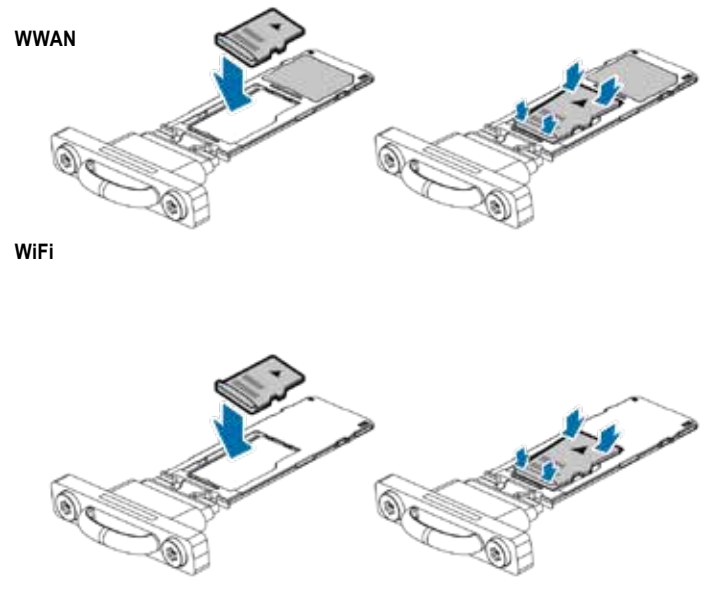

### **WWAN and WiFi**

Insert the tray back into the tray slot. If you insert the tray into your device while the tray is wet, your device may be damaged. Always make sure the tray is dry. Fully insert the tray into the tray slot to prevent liquid from entering your device.

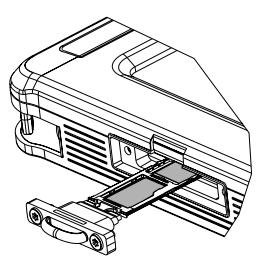

# **STEP 5**

**T** Tighten the two screws (Torx T8) of the tray unit with a torque screwdriver to a torque of 0.26 Nm.

 Tighten the two screws (Torx T8) of the IP cover with a torque screwdriver to a torque of 0.26 Nm.

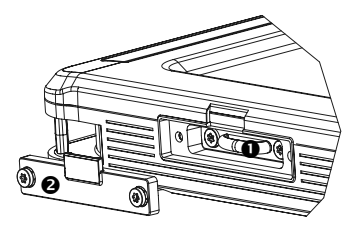

### **Removing the memory card**

Before removing the memory card, first unmount it for safe removal.

Launch the **Settings** app and tap **Device care** → **Storage** → **Advanced** → **SD card** → **Unmount**.

Do not remove external storage, such as a memory card or USB storage, while the device is transferring or accessing information, or right after transferring data.

Doing so can cause data to be corrupted or lost or cause damage to the external storage or device. ECOM is not responsible for losses, including loss of data, resulting from the misuse of external storage devices.

# **Formatting the memory card**

A memory card formatted on a computer may not be compatible with the device. Format the memory card on the device.

Launch the Settings app and tap **Device care** → **Storage** → Advanced → **SD card** → **Format**. Before formatting the memory card, remember to make backup copies of all important data stored in the memory card. The manufacturer's warranty does not cover loss of data resulting from user actions.

# **Turning the device on and off**

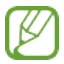

Follow all posted warnings and directions from authorised personnel in areas where the use of wireless devices is restricted, such as aeroplanes and hospitals.

# **Turning the device on**

Press and hold the Side key for a few seconds to turn on the device.

When you turn on your device for the first time or after performing a data reset, follow the on-screen instructions to set up your device.

# **Turning the device off**

1 To turn off the device, press and hold the Side key and the Volume Down key simultaneously. Alternatively, open the notification panel and tap .

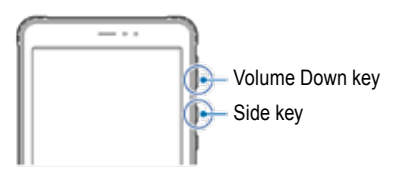

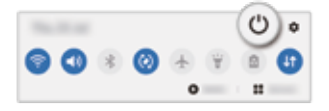

2 Tap Power off. To restart the device, tap Restart.

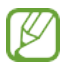

You can set the device to turn off when you press and hold the Side key. Launch the **Settings** app, tap **Advanced features** → **Side key**, and then tap **Power off menu** under **Press and hold**.

#### **Forcing restart**

If your device is frozen and unresponsive, press and hold the Side key and the Volume Down key simultaneously for more than 7 seconds to restart it.

### Sommaire

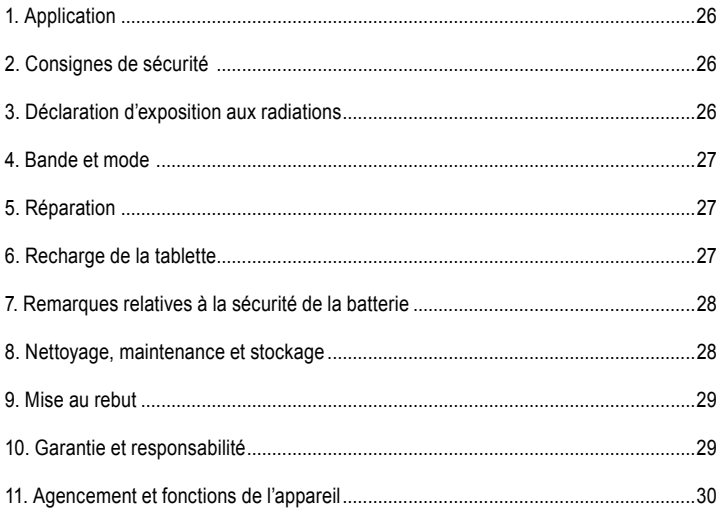

Remarque :

Le manuel de l'utilisateur, le manuel de sécurité contre les explosions et le certificat de conformité peuvent être téléchargés à partir de la page du produit concerné sur www. ecom-ex.com, ou peuvent être demandés directement au fabricant.

### *1. Application*

La Tab-Ex® 03 DZ1 est une tablette électronique antidéflagrante et intrinsèquement sûre, résistante à l'eau et aux chocs, basée sur la Samsung Galaxy Tab Active3 et destinée à être utilisée dans des applications industrielles dans des zones à atmosphère potentiellement explosive.

# *2. Consignes de sécurité*

Les présentes instructions de sécurité contiennent des informations et des réglementations de sécurité qui doivent être observées. Le non-respect de ces informations et instructions peut avoir des conséquences graves et violer les réglementations en vigueur. Avant le début de l'utilisation de cet appareil, veuillez lire attentivement les présentes instructions de sécurité. En présence d'informations contradictoires, les détails stipulés dans les instructions de sécurité prévalent. En cas de doute (possibilité d'erreurs de traduction ou d'impression), la version anglaise prévaut.

# *3. Déclaration d'exposition aux radiations*

!**Avertissement :** Cet appareil est conforme à la norme IEEE C95.1 de la Commis-

sion internationale sur la radioprotection non ionisante (ICNIRP), au Bulletin 65 de la Commission fédérale des communications Bureau Ingénierie et Technologie (OET), et à la norme EN 62311, limites d'exposition aux rayonnements de radiofréquence (RF), du Comité européen de normalisation en électronique et en électrotechnique (CENELEC).

L'identification FCC, l'identification canadienne et le marquage CE sont imprimés sur l'étiquette de l'appareil.

# **3.1 Valeurs DAS pour les États-Unis :**

Les valeurs DAS ci-dessous s'appliquent uniquement aux appareils développés en vue d'une utilisation aux États-Unis. La limite DAS s'élève à 1,6 W/kg. Valeur DAS maximale pour ce modèle et conditions dans lesquelles elle a été enregistrée :

DAS tronc : 1,390 W/kg Transmission simultanée : 1,58 W/kg

#### *4. Bande et mode*

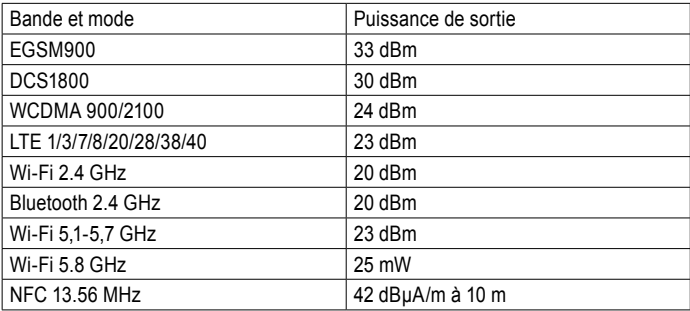

# *5. Réparation*

Les réparations sont strictement réservées à ECOM Instruments GmbH ou au personnel ou aux centres de réparation autorisés par ECOM Instruments GmbH, car la sécurité de l'appareil doit être testée une fois la réparation effectuée. Vous pouvez télécharger la fiche de rapport de réparation actuelle à partir de l'espace dédié au S.A.V. sur www.ecom-ex.com.

# *6. Recharge de la tablette*

La recharge de la tablette est uniquement autorisée en dehors des zones dangereuses ! La batterie de la tablette n'est pas complètement chargée lors de la livraison. Avant la première utilisation, il est recommandé de recharger la tablette pendant cinq heures. La capacité maximale de la batterie est atteinte après 3 à 4 cycles complets de chargement et déchargement.

Remarque :

- En cas d'exposition de l'appareil à une flamme, il y a risque d'explosion.
- Employer uniquement les chargeurs agréés par ECOM.

Pour des raisons liées à la sécurité antidéflagrante, le couvercle de la batterie est scellé et ne peut être ouvert que par le personnel du service après-vente ECOM. De même, le remplacement de la batterie est strictement réservé à ce même personnel.

### *7. Remarques relatives à la sécurité de la batterie*

Les chargeurs endommagés ne devraient plus être utilisés, mais être envoyés à ECOM Instruments GmbH en vue de leur inspection.

Remarque :

- Les températures extrêmes peuvent affecter la capacité de charge de la batterie.
- Ne pas jeter l'appareil dans le feu.
- Mettre au rebut l'appareil conformément aux réglementations locales et ne pas le jeter avec les ordures ménagères normales.

Une batterie lithium-ion de grande qualité est installée dans votre Tab-Ex® 03. Ces éléments offrent de nombreux avantages au quotidien, parmi lesquels, un poids léger et de haute capacité malgré une conception compacte. Par ailleurs, ils ne présentent quasiment aucun effet mémoire. Ces éléments sont toutefois soumis à un vieillissement naturel qui entrave leur fonctionnement.

De nos jours, les batteries modernes ont une durée de vie d'environ 500 cycles de charge, ce qui correspond, en cas d'utilisation quotidienne, à une durée d'utilisation d'environ deux ans. Une fois cette durée de vie écoulée, le vieillissement naturel s'accélère, de sorte que les éléments sont techniquement considérés comme étant défectueux au bout de 500 cycles de charge. De plus, les cellules de la batterie peuvent gonfler et, dans le pire des cas, causer des dommages irréparables à votre appareil. Pour cette raison, il est recommandé de remplacer les batteries au lithium au plus tard au bout de deux ans ou dès que la capacité de la batterie atteint 50 % de sa capacité initiale.

Remarque :

La batterie employée dans cette unité comporte un danger d'incendie et peut provoquer des blessures chimiques en cas d'utilisation incorrecte. Ne jamais ouvrir ni démonter la pile ou les cellules de la pile et ne jamais les brûler ou les exposer à des températures supérieures à 60 °C.

# *8. Nettoyage, maintenance et stockage*

- En vue du nettoyage de la tablette, employé uniquement une éponge ou un tissu approprié.
- Ne pas employer de solvants ni d'agents abrasifs pour le nettoyage.
- Il est recommandé de faire contrôler le fonctionnement et la précision du téléphone tous les deux ans par le fabricant.
- Ne pas dépasser la plage de températures de stockage comprise entre -20 °C et +50 °C

#### *9. Mise au rebut*

Les appareils usagés de l'entreprise ECOM Instruments GmbH ou Pepperl+Fuchs SE seront mis au rebut à nos frais et éliminés gratuitement. Veuillez observer la réglementation locale relative à la mise au rebut des produits électroniques. Les coûts liés au renvoi des appareils à l'entreprise ECOM Instruments GmbH ou Pepperl+Fuchs SE sont à la charge de l'expéditeur.

Les appareils électriques usagés ne doivent pas être mis au rebut avec les déchets courants ou ménagers.

Les batteries ne doivent pas être mises au rebut avec les déchets courants ou ménagers. La mise au rebut peut être effectuée via des points de collecte appropriés dans votre pays.

**Remarque :** La batterie employée dans cette unité comporte un danger d'incendie et peut provoquer des blessures chimiques en cas d'utilisation incorrecte. Ne jamais ouvrir ni démonter la batterie ou les cellules de la batterie et ne jamais les brûler ou les exposer à des températures supérieures à 60 °C. La réglementation relative à la mise au rebut susmentionnée s'applique également aux appareils usagés.

#### *10. Garantie et responsabilité*

La garantie du présent produit est régie par les conditions générales de livraison et de paiement de l'entreprise ECOM Instruments GmbH, qui peuvent être consultées sur le site www.ecom-ex.com ou directement demandées auprès du fabricant. Cette garantie peut être étendue par le contrat de niveau de service disponible en option.

#### *11. Agencement et fonctions de l'appareil*

Contenu de l'emballage

Le contenu de l'emballage est indiqué dans le guide de démarrage rapide.

- Les éléments fournis avec l'appareil et tous les accessoires disponibles peuvent varier d'une région ou d'un prestataire de service à l'autre.
- Les éléments fournis ont exclusivement été conçus pour cet appareil et ne sont pas forcément compatibles avec d'autres appareils.
- Le design et les spécifications peuvent être modifiés sans préavis.
- Vous pouvez acheter des accessoires additionnels auprès de votre revendeur ECOM local.

Avant l'achat, assurez-vous que ces accessoires sont compatibles avec l'appareil.

- Utilisez uniquement les accessoires agréés par ECOM. L'utilisation d'accessoires non agréés peut être à l'origine de problèmes liés aux performances et de dysfonctionnements non couverts par la garantie.
- Pour de plus amples informations à propos des accessoires disponibles, consulter le site web de l'entreprise ECOM.

*Agencement des appareils (SM-T575 / SM-T577 / SM-T570)*

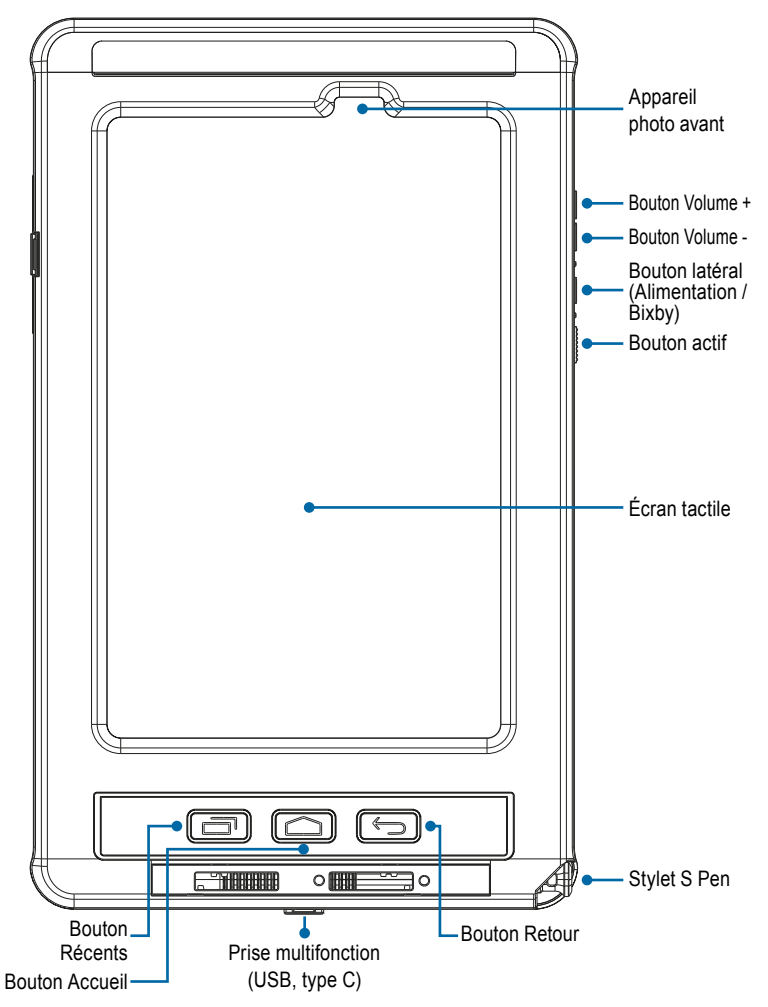

*Agencement des appareils (SM-T575 / SM-T577 / SM-T570)*

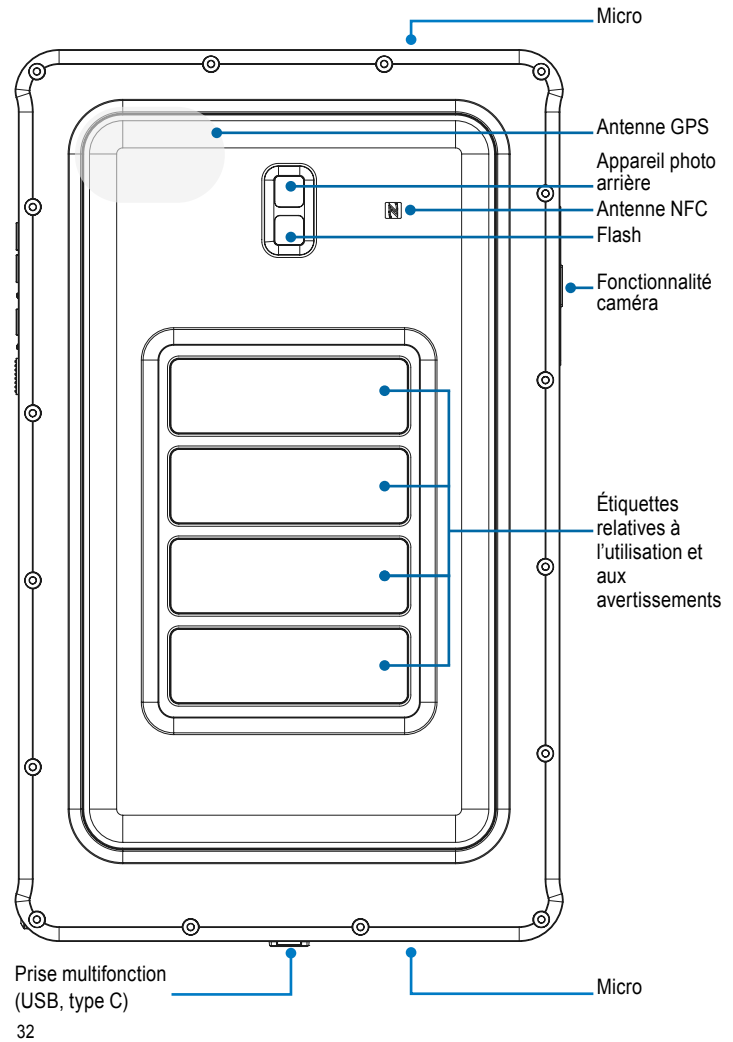

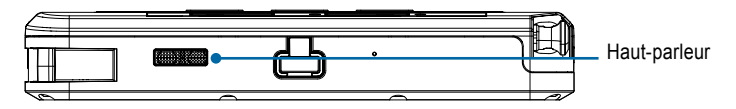

La Tab-Ex® 03 repose sur la tablette Samsung SM-T57x. Nous n'apportons aucune modification au système d'exploitation. Vous recevrez donc les mises à jour logicielles directement de Samsung (via OTA). Les informations de sécurité les plus récentes sont disponibles sur le site https://security.samsungmobile.com/

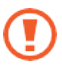

- En cas d'utilisation de haut-parleurs, par exemple pour lire des fichiers multimédias ou pendant l'utilisation du kit mains-libres, ne rapprochez pas l'appareil de vos oreilles.
- Veillez à ne pas exposer l'objectif de la caméra à une source lumineuse intense, comme le rayonnement solaire direct. En cas d'exposition de l'objectif de la caméra à une source lumineuse intense, comme le rayonnement solaire direct, le capteur d'images de la caméra peut être endommagé. Un capteur d'images endommagé est irréparable et sera à l'origine de points ou de taches sur les photos.
- En cas d'utilisation de l'appareil avec son corps en verre ou en acrylique cassé, vous vous exposez à un risque de blessures. N'utilisez plus l'appareil tant qu'il n'a pas été réparé dans un centre S.A.V. ECOM.
- En cas de pénétration de poussière ou de corps étrangers dans le microphone, le haut-parleur ou le récepteur, le volume sonore de l'appareil peut diminuer et certaines fonctions peuvent ne plus fonctionner. En cas de tentative d'élimination de la poussière ou de corps étrangers à l'aide d'un objet pointu, vous risquez d'endommager l'appareil et d'altérer son apparence.

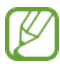

- Des problèmes de connectivité et une décharge de la batterie peuvent se produire dans les situations suivantes :
- Si vous collez des autocollants métalliques sur la zone de l'antenne de l'appareil
- Si vous fixez une housse en matériau métallique sur l'appareil
- Si vous couvrez la zone de l'antenne de l'appareil avec vos mains ou d'autres objets pendant l'utilisation de certaines fonctions, comme les appels ou la connexion de données mobiles (SM-T575, SM-T577)
- Les protecteurs d'écran non agréés peuvent provoquer des dysfonctionnements des capteurs.
- Ne couvrez pas la zone du capteur de lumière avec des accessoires d'écran, tels qu'un protecteur d'écran, des autocollants ou une housse. Cela peut provoquer des dysfonctionnements du capteur.

### **Boutons de l'appareil**

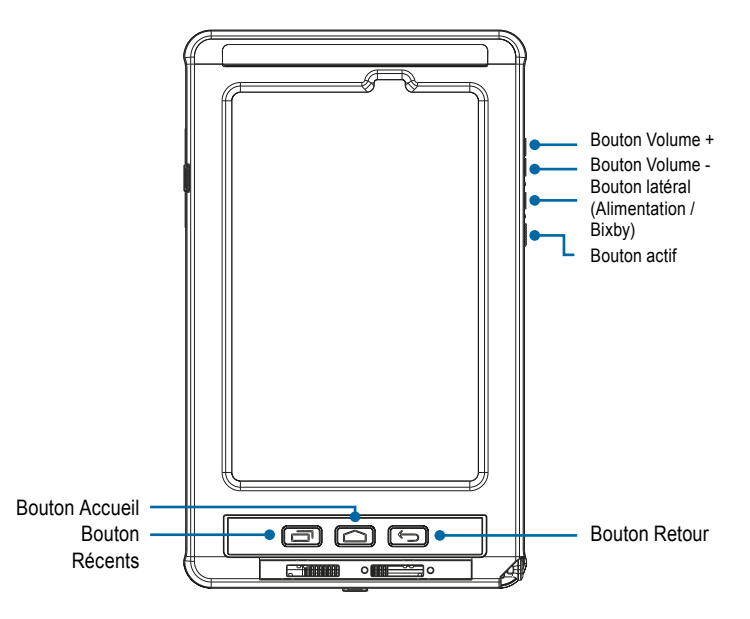

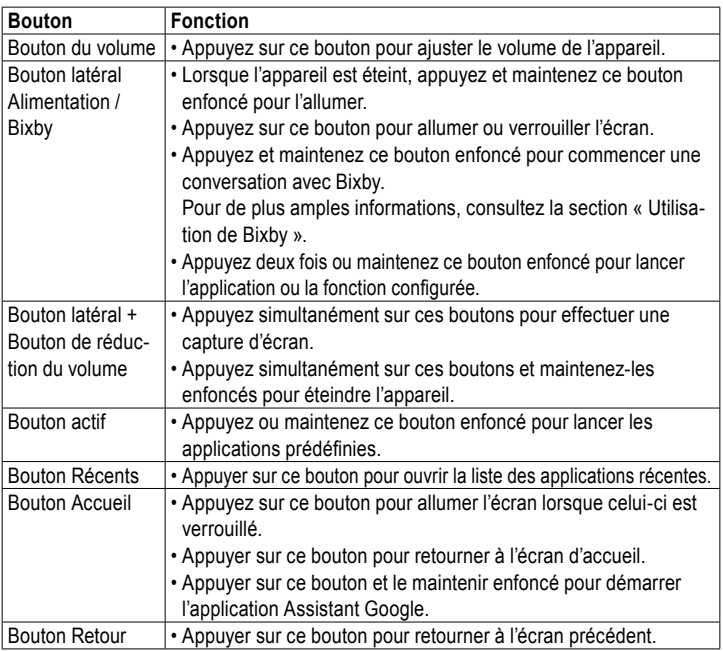

### **Configuration du bouton latéral**

Sélectionnez une application ou une fonction à démarrer en appuyant deux fois sur le bouton latéral ou en appuyant et en maintenant le bouton latéral enfoncé.

Démarrez l'application Réglages App, effleurez Fonctions avancées → Bouton latéral, puis sélectionnez une option de votre choix.

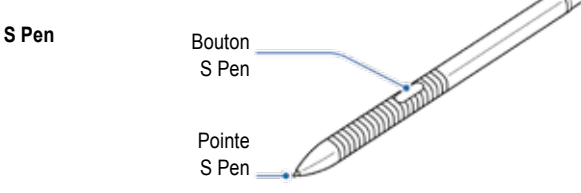

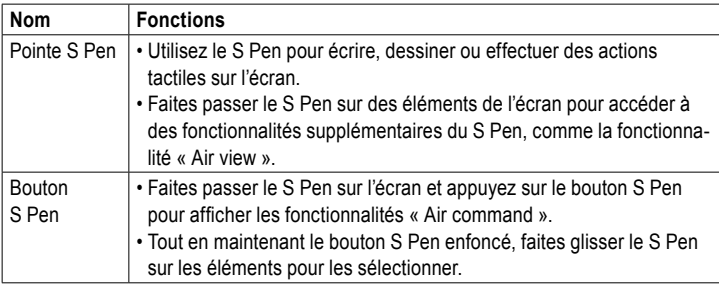

# **Remplacement de la pointe du S Pen**

Si la pointe est émoussée, remplacez-la par une pointe neuve.

1 Tenez fermement la pointe à l'aide de la pincette puis retirez-la.

2 Insérez une pointe neuve dans le S Pen.

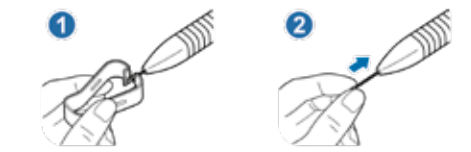

Veillez à ne pas vous pincer les doigts avec la pincette.

- Ne réutilisez pas les anciennes pointes. Cela pourrait provoquer un dysfonctionnement du S Pen.
- N'appuyez pas excessivement sur la pointe lorsque vous l'insérez dans le S Pen.
- N'insérez pas l'extrémité ronde de la pointe dans le S Pen. Cela pourrait endommager le S Pen ou votre appareil.
- Pendant l'utilisation, ne pliez pas et n'exercez pas de pression excessive sur le S Pen. Le S Pen risquerait d'être endommagé et la pointe pourrait se déformer.
- N'appuyez pas fortement sur l'écran avec le S Pen. La pointe du stylet risquerait de se déformer.
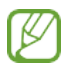

- En cas d'utilisation du S Pen avec des angles aigus sur l'écran, l'appareil peut ne pas reconnaître les actions du S Pen.
- Si le S Pen ne fonctionne pas correctement, confiez-le à un centre S A.V. ECOM.

#### **Batterie Recharge de la batterie**

Avant la première utilisation ou lorsque la batterie n'a pas été utilisée pendant une période prolongée, rechargez-la.

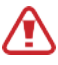

Employez exclusivement un chargeur agréé ECOM et le câble spécifique fourni avec votre appareil. Un chargeur et un câble incompatibles peuvent provoquer de graves blessures ou endommager votre appareil.

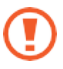

- Un raccordement incorrect du chargeur peut gravement endommager l'appareil. Tout dommage résultant d'une utilisation incorrecte est exclu de la garantie.
- Employez uniquement le câble USB de type C fourni avec l'appareil. L'utilisation d'un câble micro USB peut endommager l'appareil.

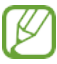

Pour économiser de l'énergie, débrancher le chargeur lorsqu'il n'est pas utilisé. Le chargeur n'est pas muni d'un interrupteur marche-arrêt. Pour ne pas gaspiller d'énergie, vous devez donc débrancher le chargeur de la prise électrique lorsqu'il n'est pas utilisé.

Le chargeur doit rester à proximité de la prise électrique et être facilement accessible pendant la charge.

1 Raccordez le câble USB à l'adaptateur électrique USB.

2 Branchez le câble USB dans la prise multifonction de l'appareil.

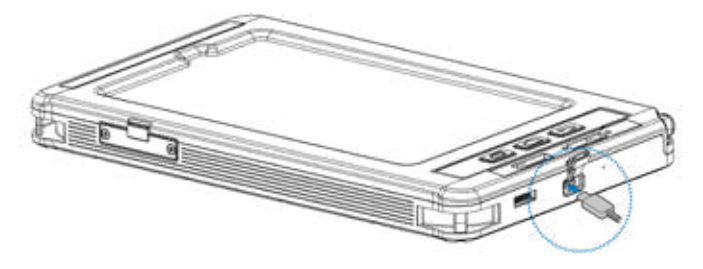

3 Branchez l'adaptateur électrique USB sur une prise électrique.

4 Après la recharge complète, débranchez l'appareil du chargeur. Débranchez ensuite le chargeur de la prise électrique.

#### **Réduction de la consommation d'énergie**

Votre appareil possèdent différentes options qui permettent d'économiser l'énergie de la batterie.

- Optimisez l'appareil au moyen de la fonction d'entretien de l'appareil.
- Lorsque vous n'utilisez pas l'appareil, éteignez l'écran en appuyant sur le bouton latéral.
- Activez le mode d'économie d'énergie.
- Fermez toutes les applications que vous n'utilisez pas.
- Désactivez la fonction Bluetooth lorsque vous ne l'utilisez pas.
- Désactivez la synchronisation automatique des applications qui doivent être synchronisées.
- Réduisez la durée d'activation du rétroéclairage.
- Diminuez la luminosité de l'écran.

#### **Conseils et précautions pour la recharge de la batterie**

- Lorsque le niveau de la batterie est faible, le pictogramme de la batterie est vide sur l'écran.
- Lorsque la batterie est complètement déchargée, il n'est pas possible d'allumer l'appareil directement après son raccordement au chargeur. Avant d'allumer l'appareil, recharger la batterie déchargée pendant quelques minutes.
- En cas d'utilisation simultanée de plusieurs applications, d'applications en réseau ou d'applications qui nécessitent une connexion à un autre appareil, la batterie s'épuisera rapidement. Afin d'éviter une décharge de la batterie au cours d'un transfert de données, toujours complètement recharger la batterie avant d'utiliser ces applications.
- L'utilisation d'une source d'alimentation autre que le chargeur, comme un ordinateur, peut ralentir la charge, car le courant fourni est plus faible.
- L'appareil peut être utilisé pendant la charge, mais la recharge complète pourra alors durer plus longtemps.
- Si l'alimentation électrique de l'appareil est instable pendant la charge, il est possible que l'écran tactile ne fonctionne pas. En tel cas, débrancher le chargeur de l'appareil.
- L'appareil et le chargeur peuvent chauffer durant la charge. Cela est normal et ne devrait pas affecter la durée de vie ou les performances de l'appareil. Si la température de la batterie augmente de manière anormale, le chargeur peut interrompre la charge. Si cela se produit pendant la charge sans fil, débranchez l'appareil du chargeur et laissez-le refroidir avant de procéder à une nouvelle charge.
- Si la prise multifonction est mouillée pendant la recharge de l'appareil, l'appareil risque d'être endommagé.

Séchez soigneusement la prise multifonction avant de recharger l'appareil.

• Si l'appareil ne se recharge pas correctement, confiez l'appareil et le chargeur à un centre S.A.V. ECOM.

#### **Recharge rapide**

L'appareil possède une fonction de recharge rapide intégrée. Vous pouvez recharger la batterie plus rapidement lorsque l'appareil ou son écran est éteint.

## **Accélération de la recharge**

Pour accélérer la recharge, éteignez l'appareil ou son écran pendant la recharge de la batterie. Si la fonction de recharge rapide n'est pas activée, démarrez l'application Réglages App, appuyez sur Entretien de l'appareil → Batterie → Recharge, puis appuyez sur le bouton Recharge rapide pour activer cette fonction.

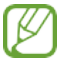

- Pendant la recharge, vous ne pouvez pas activer ou désactiver cette fonction.
- En cas de recharge de la batterie au moyen d'un chargeur standard, vous ne pouvez pas utiliser la fonction de recharge rapide intégrée.
- Si l'appareil chauffe ou si la température de l'air ambiant augmente, la vitesse de charge peut diminuer automatiquement. Il s'agit d'une condition de fonctionnement normale qui permet d'éviter une détérioration de l'appareil.

#### *Installation de la carte SIM ou USIM (carte nano SIM) => Tab-Ex03 DZ1 WWAN*

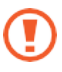

- Utilisez uniquement une carte nano SIM.
- Faites attention à ne pas perdre ou laisser d'autres personnes utiliser la carte SIM ou USIM. ECOM décline toute responsabilité pour les dommages ou inconvénients causés par la perte ou le vol de cartes.

 Selon le prestataire de service, il est possible que certains services qui nécessitent une connexion réseau ne soient pas disponibles

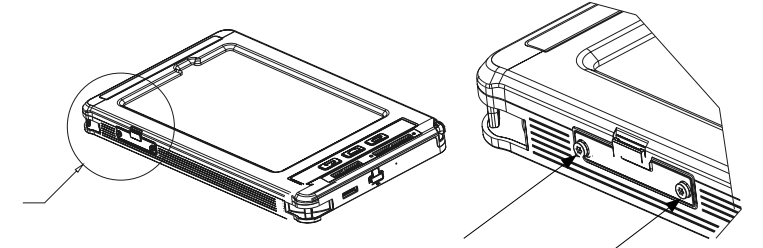

**ÉTAPE 1** Dévissez les deux vis du couvercle (Torx T8) dans le sens inverse des aiguilles d'une montre puis retirez le couvercle IP. Prière d'employer le tournevis Torx T8 fourni avec la tablette.

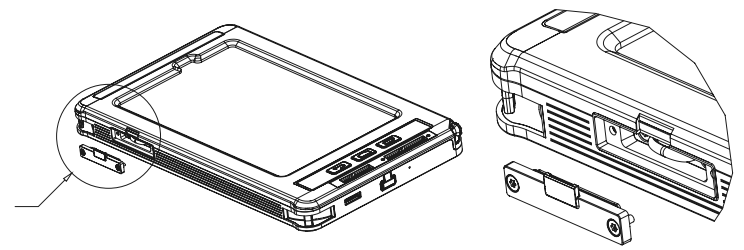

**ÉTAPE 2** Retirez le couvercle IP

Pour insérer la carte nano SIM, dévissez les deux vis (Torx T8) du support dans le sens inverse des aiguilles d'une montre.

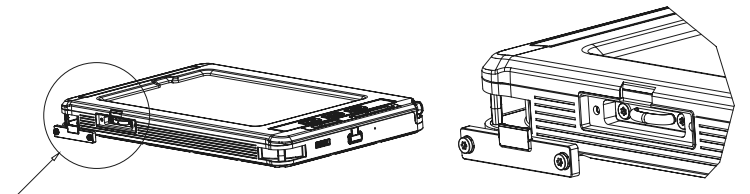

**ÉTAPE 3** Desserrez les deux vis intérieures Torx T8 dans le sens inverse des aiguilles d'une montre. Prière d'employer le tournevis Torx T8 fourni avec la tablette.

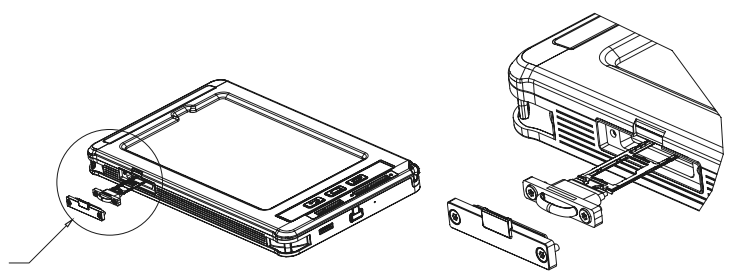

**ÉTAPE 4** Retirez avec précaution le support du logement du support.

Placez la carte SIM ou USIM sur le support en veillant à ce que les contacts dorés pointent vers le bas.

Enfoncez avec précaution la carte SIM ou USIM dans le support pour la fixer.

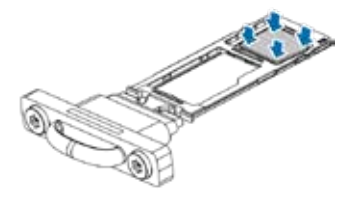

Si la carte n'est pas fermement fixée dans le support, la carte SIM peut sortir ou tomber du support.

**ÉTAPE 5** Réinsérez le support dans le logement du support.

Si le support est mouillé lorsque vous l'insérez dans votre appareil, votre appareil risque d'être endommagé.

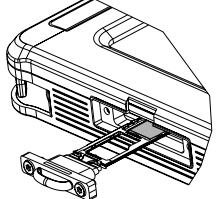

Assurez-vous toujours que le support est sec.

• Insérez complètement le support dans le logement du support pour empêcher toute pénétration de liquide dans votre appareil.

 Serrez les deux vis (Torx T8) du tiroir à l'aide d'un tournevis dynamométrique avec un couple de 0,26 Nm.

 Vissez les deux vis (Torx T8) du couvercle IP à l'aide d'un tournevis dynamométrique avec un couple de 0,26 Nm.

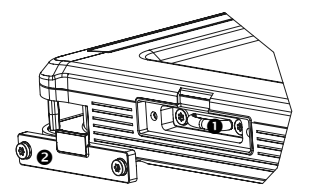

#### **Carte mémoire (carte microSD) Installation d'une carte mémoire**

La capacité de la carte mémoire de votre appareil peut varier par rapport à d'autres modèles et certaines cartes mémoire peuvent ne pas être compatibles avec votre appareil selon le fabricant et le type de carte mémoire. Pour connaître la capacité maximale de la carte mémoire de votre appareil, consultez le site web de l'entreprise ECOM.

- Certaines cartes mémoire peuvent ne pas être entièrement compatibles avec l'appareil. L'utilisation d'une carte incompatible peut endommager l'appareil ou la carte mémoire, ou corrompre les données qui y sont stockées.
- Veillez à insérer la carte mémoire avec le côté droit vers le haut.
- Pour les cartes mémoire, l'appareil prend en charge les systèmes de fichiers FAT et exFAT.

En cas d'insertion d'une carte formatée avec un autre système de fichiers, l'appareil vous demandera de reformater la carte ou ne la reconnaîtra pas. Pour utiliser la carte mémoire, vous devez la formater. Si votre appareil ne peut pas formater ou reconnaître la carte mémoire, contactez le fabricant de la carte mémoire ou un centre S.A.V. ECOM.

- L'écriture et l'effacement fréquents de données réduisent la durée de vie des cartes mémoire.
- Lorsque vous insérez une carte mémoire dans l'appareil, le répertoire des fichiers de la carte mémoire apparaît dans le dossier **Mes fichiers → Carte SD**.

#### **Tab-Ex03 DZ1 WWAN et Tab-Ex03 DZ1 Wi-Fi**

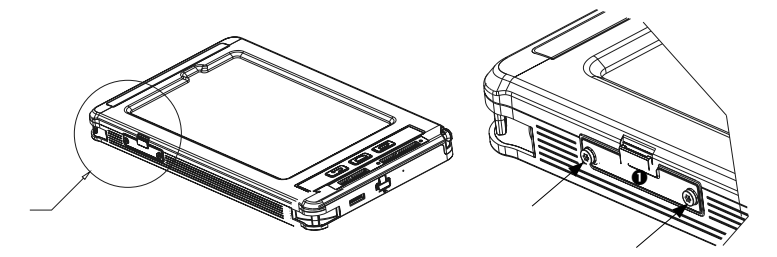

**ÉTAPE 1** Dévissez les deux vis du couvercle (Torx T8) dans le sens inverse des aiguilles d'une montre puis retirez le couvercle IP. Prière d'employer le tournevis Torx T8 fourni avec la tablette.

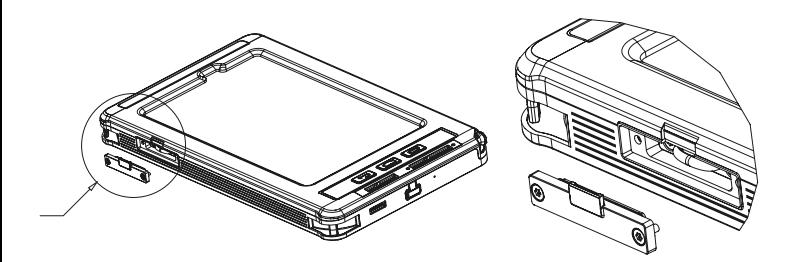

**ÉTAPE 2** Pour insérer la carte SD, dévissez les deux vis (Torx T8) du support dans le sens inverse des aiguilles d'une montre.

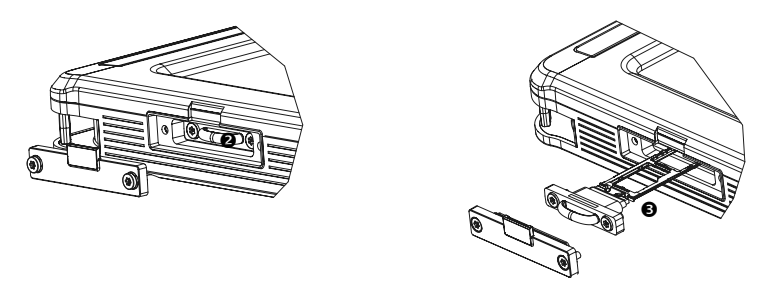

**ÉTAPE 3** Retirez avec précaution le support du logement du support. En cas de retrait du support de l'appareil, la connexion de données mobiles est désactivée. (Tab-Ex03 DZ1 WWAN)

**ÉTAPE 4** Placez une carte mémoire (carte SD) sur le support en veillant à ce que les contacts dorés pointent vers le bas. Enfoncez avec précaution la carte mémoire dans le support pour la fixer.

Si la carte n'est pas fermement fixée dans le support, la carte mémoire peut sortir ou tomber du support.

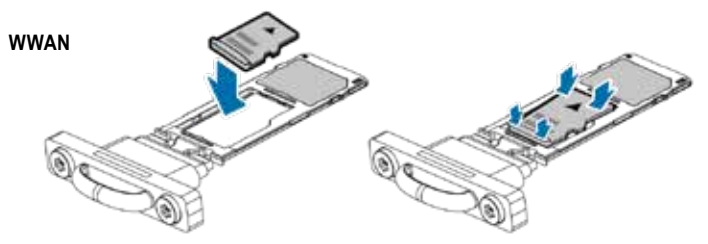

**Wi-Fi**

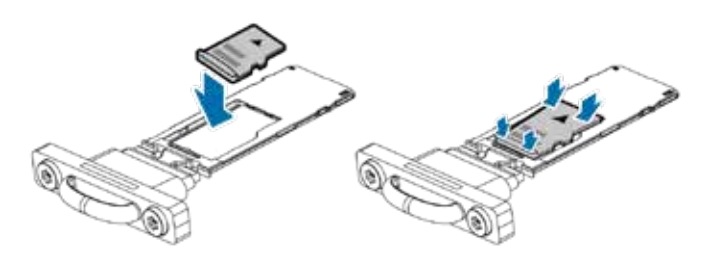

#### **WWAN et Wi-Fi**

Réinsérez le support dans le logement du support. Si le support est mouillé lorsque vous l'insérez dans votre appareil, votre appareil risque d'être endommagé.

 Assurez-vous toujours que le support est sec. Insérez complètement le support dans le logement du support pour empêcher toute pénétration de liquide dans votre appareil.

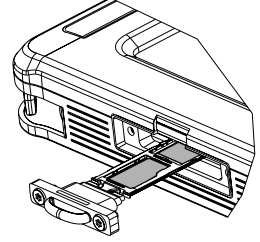

#### **ÉTAPE 5**

 Serrez les deux vis (Torx T8) du tiroir à l'aide d'un tournevis dynamométrique avec un couple de 0,26 Nm.

 Vissez les deux vis (Torx T8) du couvercle IP à l'aide d'un tournevis dynamométrique avec un couple de 0,26 Nm.

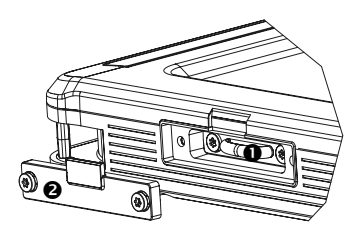

#### **Retrait de la carte mémoire**

Avant de retirer la carte mémoire, démontez-la d'abord afin de pouvoir la retirer en toute sécurité. Démarrez l'application **Réglages** App puis effleurez **Entretien de l'appareil** → **Stockage** → **Avancé** → **Carte SD** → **Démonter**.

Ne retirez pas le dispositif de stockage externe, comme une carte mémoire ou un stockage USB, pendant que le l'appareil transfère ou accède à des informations, ou juste après avoir transféré des données.

Cela peut entraîner la corruption ou la perte de données ou endommager le dispositif de stockage externe ou l'appareil. ECOM décline toute responsabilité pour les pertes, y compris la perte de données, résultant d'une utilisation incorrecte des dispositifs de stockage externes.

#### **Formatage de la carte mémoire**

Une carte mémoire formatée sur un ordinateur peut ne pas être compatible avec l'appareil.

Formatez la carte mémoire sur l'appareil.

Démarrez l'application Réglages App puis effleurez **Entretien de l'appareil** → **Stockage** → Avancé → **Carte SD** →

**Format**. Avant de formater la carte mémoire, n'oubliez pas de faire des copies de sauvegarde de toutes les données importantes enregistrées sur la carte mémoire.

 La garantie du fabricant ne couvre pas la perte de données résultant des actions de l'utilisateur.

#### **Allumer et éteindre l'appareil**

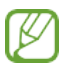

Observez tous les avertissements et instructions du personnel dûment autorisé dans les zones où l'utilisation d'appareils sans fil est restreinte, comme par ex. dans les avions et les hôpitaux.

#### **Mise en marche de l'appareil**

Pour mettre en marche l'appareil, appuyer sur le bouton latéral et le maintenir enfoncé pendant quelques secondes.

Lors de la première mise en marche de l'appareil, suivez les instructions sur l'écran en vue de la configuration de l'appareil.

#### **Arrêt de l'appareil**

1 Pour arrêter l'appareil, appuyer simultanément sur le bouton latéral et le bouton de réduction du volume **et les maintenir enfoncés.**

Vous pouvez également ouvrir le panneau de notification et effleurez .

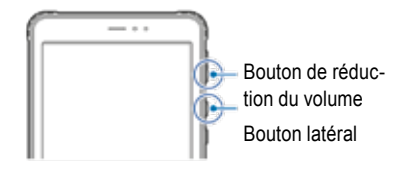

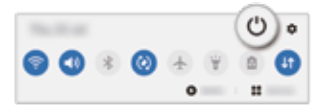

2 Effleurez le bouton Éteindre.

Pour redémarrer l'appareil, effleurez Redémarrer.

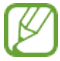

Vous pouvez configurer l'appareil pour qu'il s'éteigne lorsque vous appuyez sur le bouton latéral et que vous le maintenez enfoncé. Démarrez l'application Réglages App, effleurez Fonctionnalités avancées → Bouton latéral, puis effleurez le menu Éteindre sous la rubrique **Appuyer et maintenir enfoncé**.

#### **Redémarrage forcé**

Si votre appareil se bloque et qu'il ne réagit plus, appuyez simultanément sur le bouton latéral et le bouton de réduction du volume et maintenez-les enfoncés pendant plus de 7 secondes pour redémarrer l'appareil.

## Ìndice

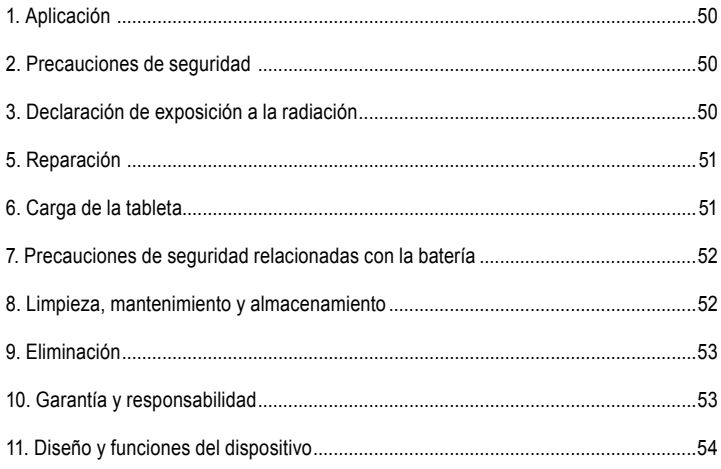

Nota:

El manual de usuario actual, el manual de seguridad Ex y el certificado de conformidad pueden descargarse de la página del producto correspondiente en www.ecom-ex.com, o bien pueden solicitarse directamente al fabricante.

#### *1. Aplicación*

La Tab-Ex® 03 DZ1 es una tableta ignífuga e intrínsecamente segura, resistente al agua y a los impactos, basada en la Samsung Galaxy Tab Active3 para su uso en aplicaciones industriales en zonas con atmósfera potencialmente explosiva.

#### *2. Precauciones de seguridad*

Estas instrucciones de seguridad contienen información y normas de seguridad que se deben respetar. Ignorar dicha información y las instrucciones descritas a continuación podría derivar en consecuencias graves y la infracción de determinadas normas. Lea detenidamente estas instrucciones de seguridad antes de utilizar el dispositivo por primera vez. En caso de información contradictoria, prevalecerá la descrita como parte de las precauciones de seguridad. En caso de duda (derivada de un error de traducción o impresión), prevalecerá la versión redactada en inglés de este documento.

#### *3. Declaración de exposición a la radiación*

!**Advertencia:** Este equipo cumple con el dictamen de la Comisión Internacional para la Protección contra las Radiaciones No Ionizantes (ICNIRP), IEEE C95.1, el Boletín 65 de la Comisión Federal de Comunicaciones, Oficina de Ingeniería y Tecnología (OET) y los límites establecidos por el Comité Europeo de Normalización Electrotécnica (CENELEC) sobre la exposición a la radiación de radiofrecuencia (RF).

La identificación FCC, el CI canadiense y el marcado CE están impresos en la etiqueta del aparato.

#### **3.1 Valores SAR para EE.UU.:**

Los valores SAR que se indican a continuación son solo para dispositivos desarrollados para su uso en EE.UU.

El límite de SAR es de 1.6 W/kg.

El SAR máximo para este modelo y las condiciones bajo las cuales fue registrado:

SAR de uso corporal: 1.390 W/kg

Transmisión simultánea: 1,58 W/kg

#### *4. Banda y modo*

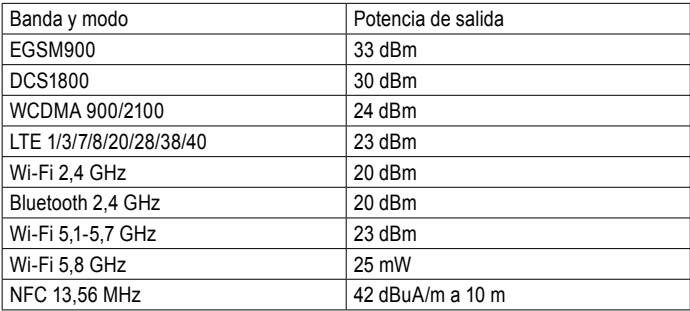

#### *5. Reparación*

A causa de la necesidad de verificar la seguridad del dispositivo una vez reparado, las reparaciones deben ser llevadas a cabo únicamente por ECOM Instruments GmbH o por un técnico o centro de asistencia autorizado por ECOM Instruments GmbH. El formulario de solicitud de reparación está disponible para su descarga en la sección de servicio del sitio web www.ecom-ex.com.

#### *6. Carga de la tableta*

Se prohíbe la carga de la tableta en áreas peligrosas.

La batería suministrada con la tableta no se entrega totalmente cargada. Se recomienda cargar la tableta durante cinco horas antes de usarla por primera vez. La batería alcanza su capacidad máxima tras 3 o 4 ciclos de carga y descarga completos.

Nota:

• La batería podría explotar si se expone el aparato a una llama.

• Solo se deben utilizar cargadores aprobados por ECOM.

Debido a la seguridad EX, la tapa de la batería está sellada y solo puede abrirla el personal de servicio de ECOM.

Del mismo modo, la sustitución de la batería solo puede realizarla dicho personal.

#### *7. Precauciones de seguridad relacionadas con la batería*

Los cargadores averiados no deben utilizarse y deben enviarse a ECOM Instruments GmbH para su inspección.

Nota:

- Las temperaturas extremas pueden afectar negativamente al proceso de carga del módulo de batería.
- No arroje el aparato al fuego.
- Deseche el dispositivo respetando las normativas locales en vigor. No lo trate como residuos domésticos habituales.

En su Tab-Ex® 03 se emplean baterías de iones de litio de alta calidad. Dichas baterías tienen muchas ventajas en el uso diario, por ejemplo, su bajo peso y su alta capacidad, no obstante lo compacto del diseño. Además las baterías no presentan apenas efecto memoria. Sin embargo, en estas baterías se produce también un envejecimiento natural, el cual podría perjudicar su funcionamiento.

Las baterías modernas tienen hoy en día una vida útil de aproximadamente 500 ciclos de carga, lo que en un uso diario significa una capacidad de funcionamiento de unos dos años. Transcurrido este tiempo, el proceso de envejecimiento aumenta rápidamente, de forma que después de los 500 ciclos de carga las baterías se considerarán técnicamente defectuosas. Además, las celdas de la batería podrían inflarse y, en el peor de los casos, causar daños irreparables en el dispositivo. Por este motivo, las baterías recargables se deben sustituir por baterías de litio al cabo de 2 años como máximo o una vez alcanzado el 50 % de la capacidad inicial.

Nota:

la batería utilizada en esta unidad supone un riesgo de incendio y puede causar lesiones químicas si se utiliza de forma inadecuada. No abra ni desmonte la batería ni las celdas de la batería; no las queme ni las someta a temperaturas superiores a 60 °C.

## *8. Limpieza, mantenimiento y almacenamiento*

- Utilice únicamente un paño o esponja apropiada para limpiar la tableta.
- No use disolventes ni detergentes agresivos para llevar a cabo la limpieza.
- Se recomienda pedir al fabricante que compruebe la funcionalidad y precisión del aparato cada dos años.
- Asegúrese de que la temperatura de almacenamiento no exceda el intervalo comprendido entre -20 °C y +50 °C.

#### *9. Eliminación*

 $\mathbb Z$ Los dispositivos eléctricos antiguos de ECOM instruments GmbH o Pepperl+Fuchs GmbH pueden ser depositados en nuestras instalaciones sin cargo alguno de acuerdo. Respete las normativas locales acerca de la eliminación de productos electrónicos. Los costes derivados de la devolución de dispositivos a ECOM Instruments GmbH o Pepperl+Fuchs SE correrán a cuenta del remitente.

Los dispositivos eléctricos antiguos no deben ser eliminados junto a residuos domésticos o convencionales.

Las baterías no deben ser eliminadas con los residuos domésticos o convencionales en ningún caso. La eliminación puede realizarse a través de los puntos de recogida adecuados en su país.

**Nota:** La batería utilizada en esta unidad supone un riesgo de incendio y puede causar lesiones químicas si se utiliza de forma inadecuada. No abra ni desmonte la batería ni las celdas de batería; no las queme ni las someta a temperaturas superiores a 60 °C. Las normas de eliminación descritas anteriormente son válidas también para dispositivos antiguos.

#### *10. Garantía y responsabilidad*

La garantía de este producto respeta las Condiciones generales de entrega y pago de ECOM Instruments GmbH, que se encuentran disponibles en www.ecom-ex.com, o que pueden solicitarse directamente al fabricante.

La presente garantía puede extenderse con el Acuerdo de nivel de servicio opcional.

#### *11. Diseño y funciones del dispositivo*

#### Contenido del paquete

Consulte la Guía de inicio rápido para ver el contenido del paquete.

- Los elementos suministrados con el dispositivo y los accesorios disponibles pueden varían en función de la región o el proveedor del servicio.
- Los elementos suministrados están diseñados para su uso únicamente con este dispositivo y es posible que no sean compatibles con otros.
- La apariencia y las especificaciones están sujetas a cambios sin previo aviso.
- Puede adquirir otros accesorios en su tienda de ECOM más cercana. Antes de comprarlos, asegúrese de que sean compatibles con el dispositivo.
- Utilice únicamente accesorios homologados por ECOM. La garantía no cubre problemas de rendimiento y fallas de funcionamiento que pueda causar el uso de accesorios no autorizados.
- Para obtener más información sobre los accesorios disponibles, consulte el sitio web de ECOM.

*Diseño del dispositivo (SM-T575 / SM-T577 / SM-T570)*

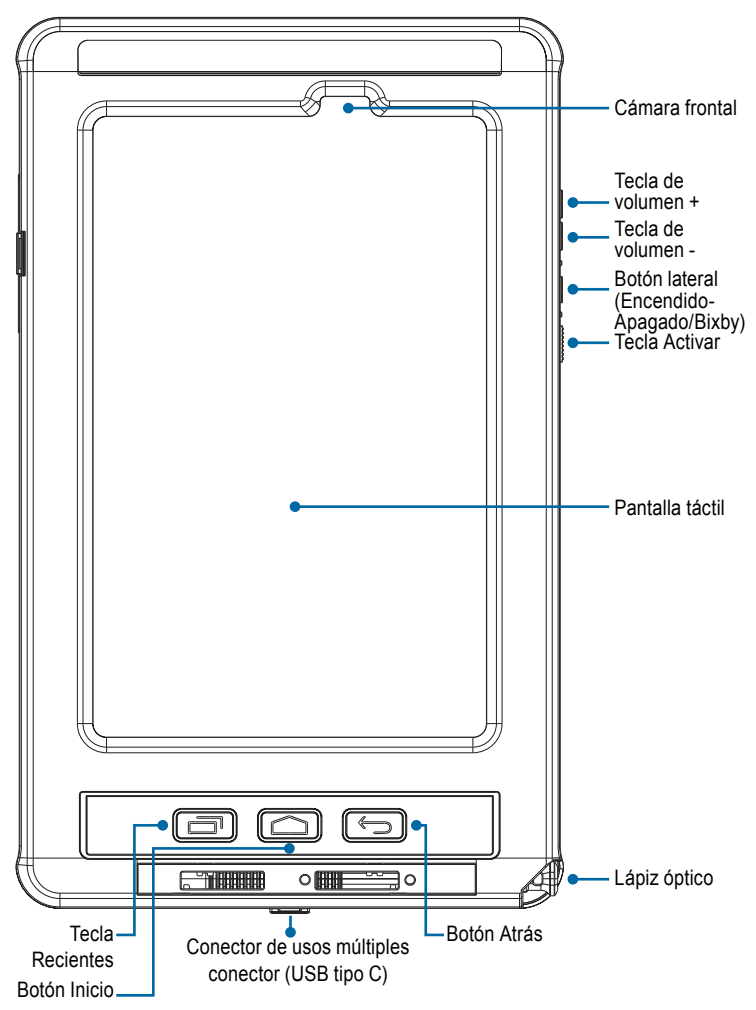

*Diseño del dispositivo (SM-T575 / SM-T577 / SM-T570)*

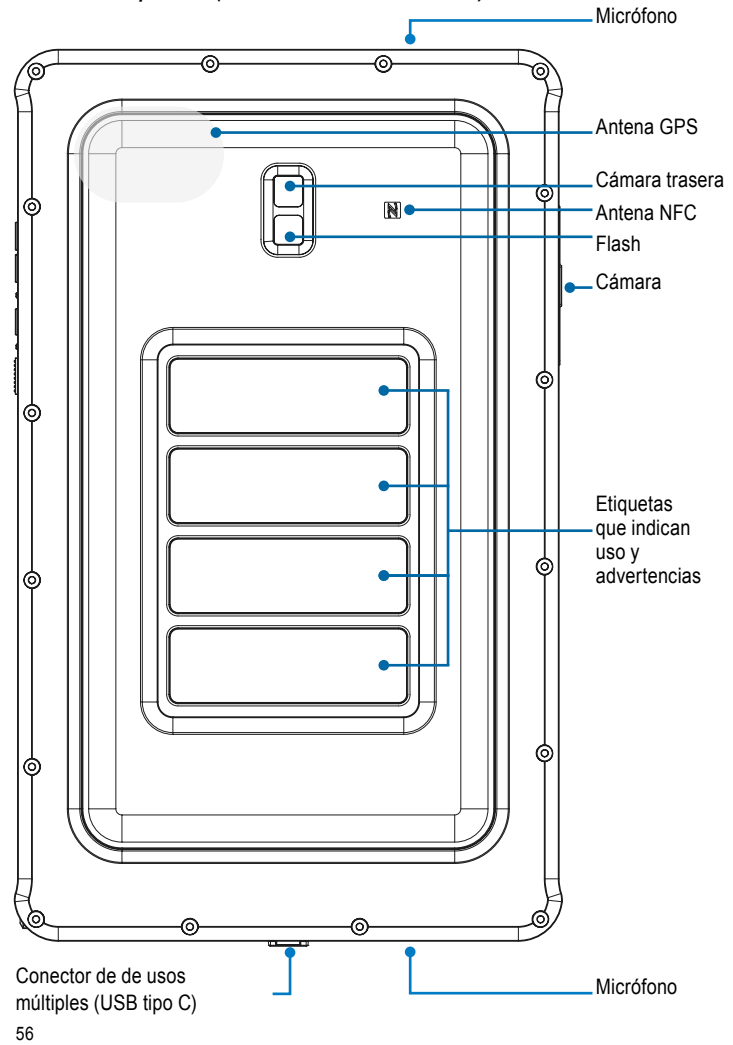

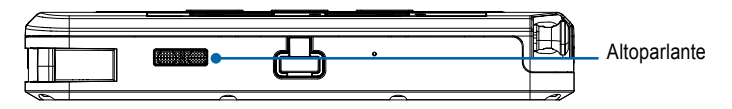

La Tab-Ex® 03 está basada en la tableta SM-T57x de Samsung. No hacemos ningún cambio en el sistema operativo. Por lo tanto, recibirá las actualizaciones de software directamente de Samsung (vía OTA). Puede consultar la información de seguridad más reciente en https://security.samsungmobile.com/

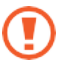

- Cuando se utilicen los altavoces; por ejemplo, al reproducir archivos multimedia o al usar el altavoz del teléfono, no se debe colocar el dispositivo cerca del oído.
- Procure no exponer el objetivo de la cámara a un fuente de luz potente, como la luz solar directa. Si se expone el objetivo de la cámara a una fuente de luz potente, como la luz solar directa, el sensor de imagen de la cámara puede resultar dañado. Un sensor de imagen dañado es irreparable y causará puntos o manchas en las imágenes.
- Si utiliza el dispositivo con el cristal o el cuerpo acrílico roto, existe riesgo de lesión. No utilice el dispositivo hasta que haya sido reparado en un centro de asistencia de ECOM.
- Si entra polvo o materiales extraños en el micrófono, el altavoz o el receptor, el sonido del dispositivo puede ser más silencioso o es posible que algunas características no funcionen. Si intenta quitar el polvo o los materiales extraños con un objeto punzante, es posible que el dispositivo resulte dañado y que su aspecto se vea afectado.

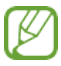

- Se pueden producir problemas de conectividad y desgaste de la batería en las siguientes situaciones:
- Si se adhieren pegatinas metálicas cerca de la antena del dispositivo
- Si se coloca una tapa con material metálico en el dispositivo
- Si se cubre el área de la antena con las manos u otros objetos mientras se utilizan determinadas funciones, como llamadas o la conexión de datos móviles (SM-T575, SM-T577)
- Las láminas protectoras no autorizadas pueden hacer que los sensores funcionen incorrectamente.
- No cubra el área del sensor de luz con accesorios de pantalla como un protector, adhesivos o una funda. De hacerlo, es posible que el sensor funcione incorrectamente.

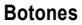

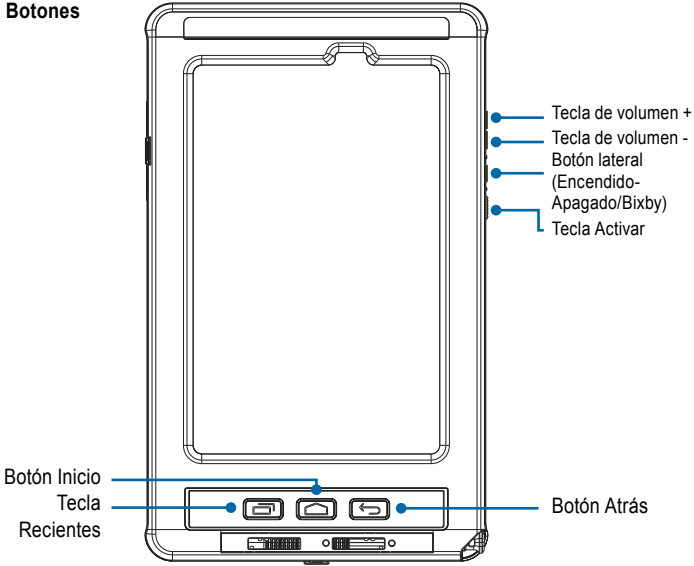

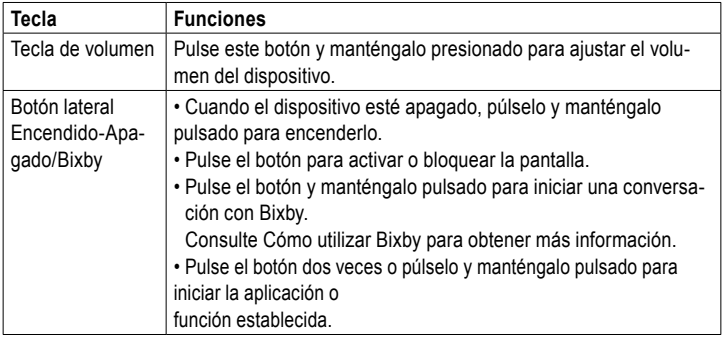

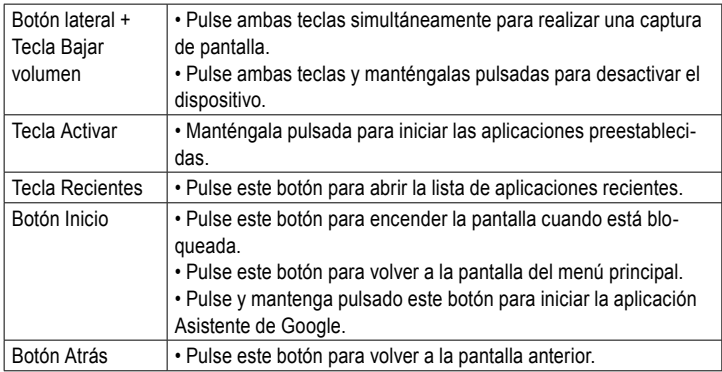

#### **Establecimiento del botón lateral**

Seleccione una aplicación o función para iniciarla pulsando dos veces el botón lateral o pulsándolo y manteniéndolo pulsado.

Inicie la aplicación Ajustes, pulse Funciones avanzadas → Botón lateral y después seleccione la opción que prefiera.

#### **Lápiz óptico**

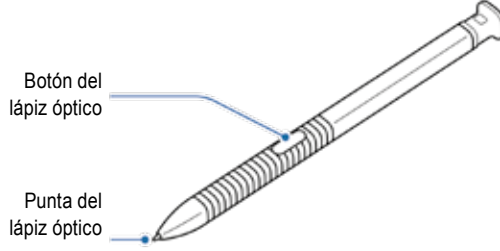

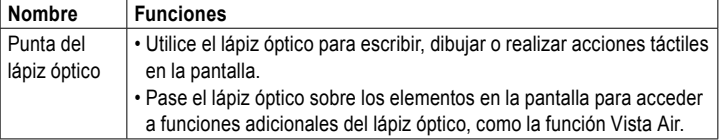

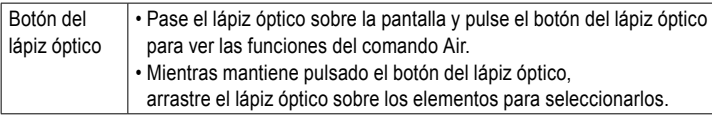

#### **Sustitución de la punta del lápiz óptico**

Si la punta está gastada, sustitúyala por otra nueva.

1 Sujete firmemente la punta con las pinzas y extráigala.

2 Inserte una punta nueva en el lápiz óptico.

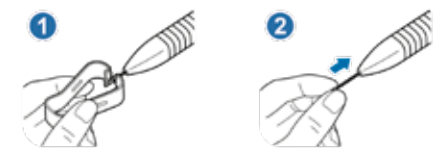

Tenga cuidado de no pellizcarse los dedos con las pinzas.

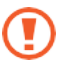

- No reutilice puntas antiguas. De hacerlo, es posible que el lápiz óptico funcione incorrectamente.
- No pulse la punta en exceso al insertarla en el lápiz óptico.
- No inserte el extremo redondeado de la punta en el lápiz óptico. De hacerlo, se podrían provocar daños en el lápiz óptico o en el dispositivo.
- Cuando utilice el lápiz óptico, no lo doble ni aplique una presión excesiva. Se podría dañar el lápiz o deformar la punta.
- No presione con fuerza en la pantalla con el lápiz óptico. Se podría deformar la punta del lápiz.

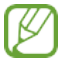

- Si utiliza el lápiz óptico en ángulos pronunciados de la pantalla, es posible que el dispositivo no reconozca las acciones del lápiz.
- Si el lápiz óptico no funciona correctamente, llévelo a un centro de asistencia de **ECOM**

#### **Batería Carga de la batería**

Cargue la batería antes del primer uso o cuando no se haya utilizado durante mucho tiempo.

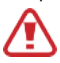

Utilice únicamente cargadores y cables aprobados por ECOM y diseñados específicamente para su dispositivo. Los cargadores y cables no compatibles podrían causar lesiones graves o daños al dispositivo.

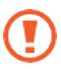

- Conectar el cargador de forma incorrecta puede ocasionarle graves daños al dispositivo. La garantía no cubre ningún daño causado por el uso incorrecto del dispositivo.
- Utilice solo el cable USB de tipo C proporcionado con el dispositivo. El dispositivo puede sufrir daños si se utiliza un cable micro USB.

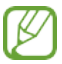

Para ahorrar energía, desenchufe el cargador si no lo está utilizando. El cargador no dispone de interruptor de encendido, por lo que debe desenchufar el cargador de la toma de corriente cuando no esté en uso para evitar el desperdicio de energía. El cargador debe permanecer cerca de la toma de corriente y fácilmente accesible durante la carga.

1 Conecte el cable USB al adaptador de alimentación USB.

2 Conecte el cable USB al conector multiuso del dispositivo.

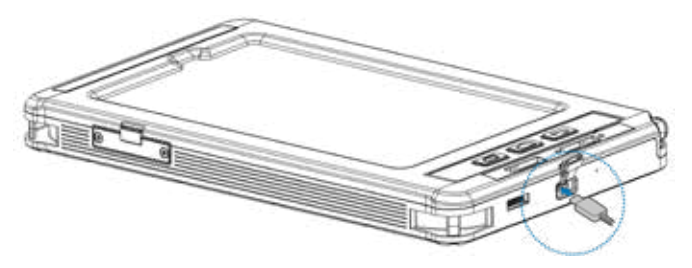

3 Conecte el adaptador de alimentación USB al enchufe.

4 Una vez completa la carga, desconecte el dispositivo del cargador. A continuación, desconecte el cargador del enchufe.

#### **Reducción del consumo de la batería**

El dispositivo incluye varias opciones que permiten ahorrar el nivel de batería.

- Optimice el dispositivo utilizando la función de cuidado del dispositivo.
- Cuando no utilice el dispositivo, desactive la pantalla pulsando el botón lateral.
- Active el modo de ahorro de batería.
- Cierre las aplicaciones que no utilice.
- Desactive la función de Bluetooth cuando no la utilice.
- Desactive la sincronización automática de las aplicaciones que se deben sincronizar.
- Reduzca el tiempo de la luz de fondo.
- Reduzca el brillo de la pantalla.

#### **Consejos y precauciones para cargar la batería**

- Cuando el nivel de batería es bajo, el icono de la batería aparece vacío.
- Si la batería está completamente descargada, el dispositivo no se encenderá apenas conecte el cargador. Cargue la batería agotada durante unos minutos antes de encender el dispositivo.
- La batería se agotará rápidamente si utiliza varias aplicaciones al mismo tiempo, si usa aplicaciones de red o si las aplicaciones requieren conectarse a otro dispositivo. Para evitar la pérdida de energía durante una transferencia de datos, utilice siempre estas aplicaciones después de haber cargado completamente la batería.
- Si se utiliza una fuente de energía que no sea un cargador, como un ordenador, es posible que la velocidad de la carga sea más lenta debido a que la corriente eléctrica es menor.
- El dispositivo puede usarse mientras se está cargando, pero es posible que la carga completa de la batería demore más tiempo.
- Si el dispositivo recibe un suministro eléctrico inestable durante la carga, es posible que la pantalla táctil no funcione. Si esto sucede, desconecte el cargador del dispositivo.
- Durante la carga, el dispositivo y el cargador pueden calentarse. Esto es normal y no debería afectar la vida útil del dispositivo ni su rendimiento. Si la batería recalienta más que de costumbre, puede que el cargador haya dejado de cargar. Si esto ocurre durante la carga inalámbrica, desconecte el dispositivo del cargador para que se enfríe y después vuelva a cargar el dispositivo.
- Si carga el dispositivo con el conector multiusos húmedo, podría dañar el dispositivo. Seque concienzudamente el conector multiusos antes de cargar el dispositivo.
- Si el dispositivo no se carga adecuadamente, llévelo junto con el cargador a un centro de asistencia de ECOM.

#### **Carga rápida**

El dispositivo tiene una función integrada de carga rápida. Puede cargar la batería más rápidamente mientras el dispositivo o la pantalla están desactivados.

#### **Aumento de la velocidad de carga**

Para aumentar la velocidad de carga, apague el dispositivo o la pantalla cuando cargue la batería. Si la función de carga rápida no está activada, inicie la aplicación Ajustes, pulse Cuidado del dispositivo → Batería → Carga y después cambie a Carga rápida para activarla.

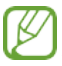

- Mientras cargue, no active ni desactive esta función.
- No se puede utilizar la función de carga rápida cuando se carga la batería utilizando un cargador de batería estándar.
- Si el dispositivo se calienta o si aumenta la temperatura ambiente, la velocidad de carga puede disminuir de forma automática. Se trata de una condición de funcionamiento normal para impedir que el dispositivo sufra daños.

#### *Instalación de la tarjeta SIM o USIM (tarjeta nano-SIM) => Tab-Ex03 DZ1 WWAN*

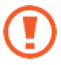

- Utilice solo una tarjeta nano SIM.
- No pierda ni preste la tarjeta SIM o USIM. ECOM no se responsabiliza por los posibles daños o inconvenientes que puedan causar la pérdida o el robo de las tarjetas.

 Según el proveedor del servicio, puede que algunos servicios requieran una conexión de red

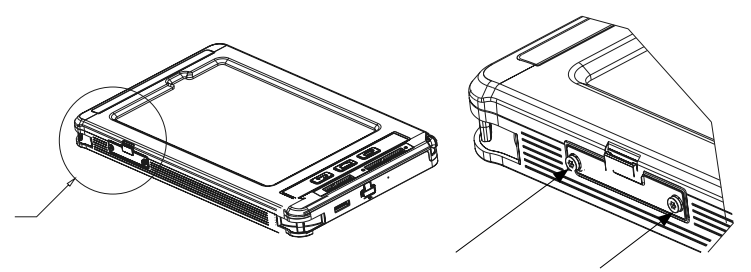

**PASO 1** Desenrosque los dos tornillos de la tapa (Torx T8) en sentido contrario a las agujas del reloj y retire la tapa IP. Utilice el destornillador Torx T8 que se incluye con la tableta.

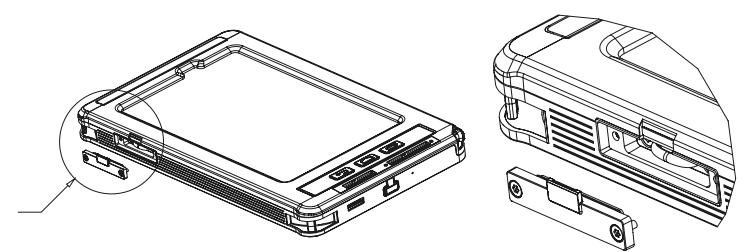

#### **PASO 2** Retire la tapa IP

Para insertar la tarjeta nano-SIM, desenrosque los dos tornillos (Torx T8) de la bandeja en sentido contrario a las agujas del reloj.

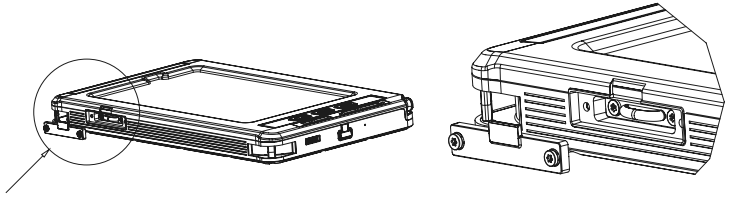

**PASO 3** Afloje los dos tornillos interiores Torx T8 en sentido contrario a las agujas del reloj. Utilice el destornillador Torx T8 que se incluye con la tableta.

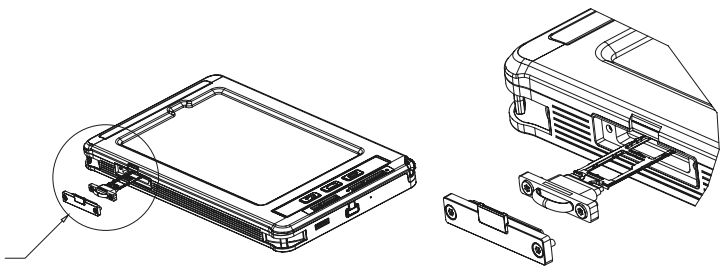

**PASO 4** Extraiga con cuidado la bandeja de la ranura de la bandeja.

Inserte la tarjeta SIM o USIM en la bandeja con los contactos dorados hacia abajo. Presione ligeramente la tarjeta SIM o USIM en la bandeja para que quede fija.

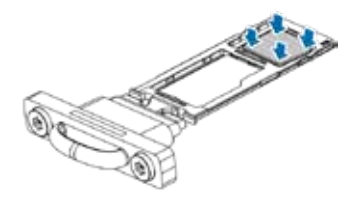

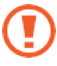

Si la tarjeta SIM no se fija firmemente en la bandeja, podría salirse o caerse.

**PASO 5** Inserte labandeja de nuevo en la ranura correspondiente.

Si inserta la bandeja en su dispositivo mientras la bandeja está mojada, su dispositivo puede resultar dañado.

Asegúrese siempre que la bandeja esté seca.

• Inserte completamente la bandeja en la ranura de la bandeja para evitar que entre líquido en el dispositivo.

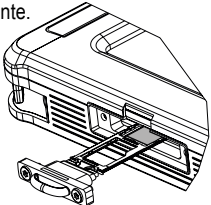

 Apriete los dos tornillos (Torx T8) de la unidad de deslizamiento con un destornillador dinamométrico a un par de 0,26 Nm.

 Apriete los dos tornillos (Torx T8) de la cubierta IP con un destornillador dinamométrico a un par de 0,26 Nm.

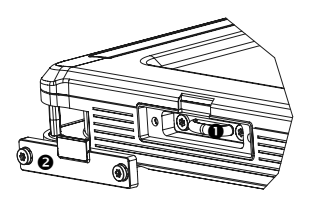

#### **Tarjeta de memoria (tarjeta microSD) Colocación de tarjetas de memoria**

La capacidad de la tarjeta de memoria del dispositivo puede variar entre modelos y algunas tarjetas de memoria pueden no ser compatibles con su dispositivo en función del fabricante y del tipo de tarjeta de memoria. Para ver la capacidad de la tarjeta de memoria máxima del dispositivo, consulte el sitio web de ECOM.

• Es posible que algunas tarjetas de memoria no sean del todo compatibles con el dispositivo.

El uso de una tarjeta incompatible puede dañar el dispositivo o la tarjeta de memoria, o bien, los datos almacenados en ella.

- Inserte la tarjeta de memoria con cuidado orientada hacia arriba.
- El dispositivo admite el sistema de archivos FAT y exFAT de las tarjetas de memoria. Cuando se inserta una tarjeta formateada en otro sistema de archivos, el dispositivo le pide al usuario formatear la tarjeta de memoria o no reconocerá la tarjeta. Para utilizar la tarjeta de memoria, se debe formatear. Si su dispositivo no puede formatear o reconocer la tarjeta de memoria, póngase en contacto con el fabricante de la tarjeta de memoria o con un centro de asistencia de ECOM.
- La incorporación y eliminación habituales de datos reduce la vida útil de las tarjetas de memoria.
- Cuando se inserta una tarjeta de memoria en el dispositivo, el directorio de archivos de la tarjeta aparece en la carpeta **Mis archivos → Tarjeta SD**.

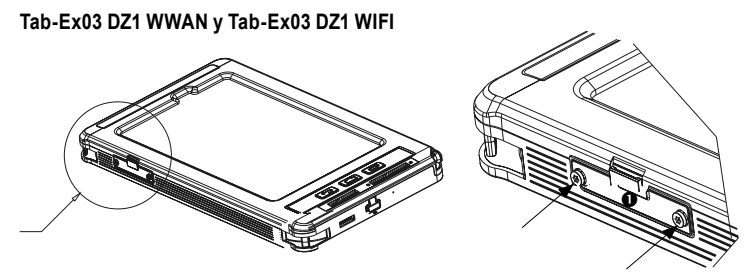

**PASO 1** Desenrosque los dos tornillos de la tapa (Torx T8) en sentido contrario a las agujas del reloj y retire la tapa IP. Utilice el destornillador Torx T8 que se incluye con la tableta.

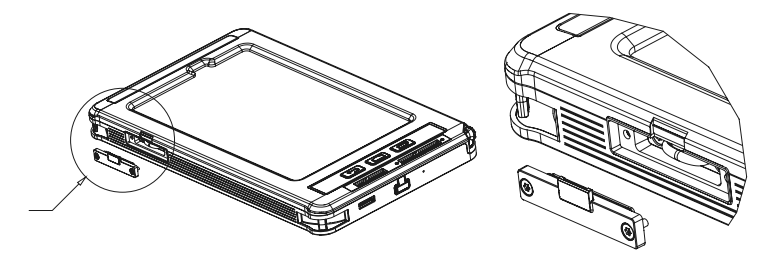

**PASO 2** Para introducir la tarjeta SD, desenrosque los dos tornillos interiores (Torx T8) de la bandeja en sentido contrario a las agujas del reloj.

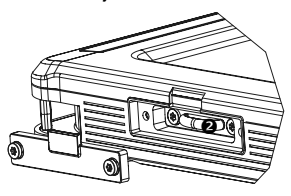

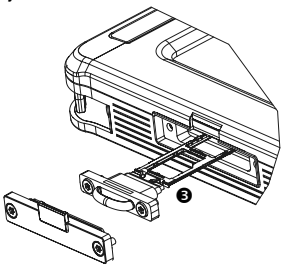

**PASO 3** Extraiga la bandeja con cuidado de la ranura correspondiente. Cuando extraiga la bandeja del dispositivo, la conexión de datos móviles se deshabilitará. (Tab-Ex03 DZ1 WWAN)

**PASO 4** Inserte una tarjeta de memoria (tarjeta SD) en la bandeja con los contactos dorados hacia abajo. Presione ligeramente la tarjeta de memoria en la bandeja para que quede fija.

Si la tarjeta de memoria no se fija firmemente en la bandeja, podría salirse o caerse.

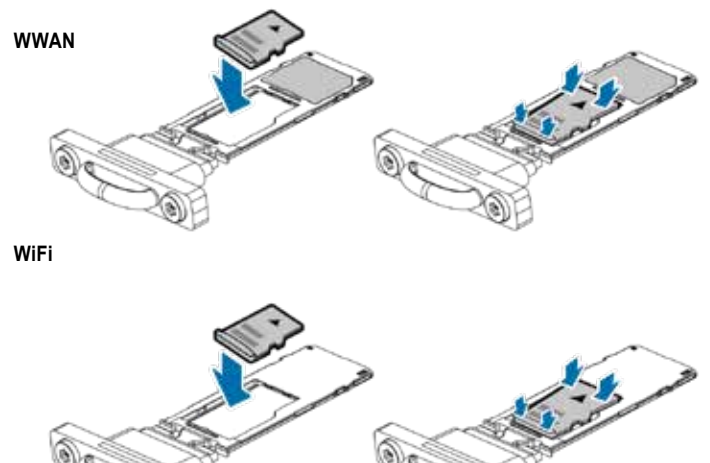

#### **WWAN y WiFi**

Vuelva a introducir la bandeja en la ranura de la bandeja. Si inserta la bandeja en su dispositivo mientras la bandeja está mojada, su dispositivo puede resultar dañado. Asegúrese siempre que la bandeja esté seca. Introduzca por completo la bandeja en la ranura correspondiente para evitar que el líquido entre en su dispositivo.

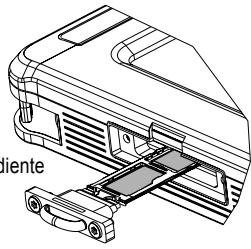

#### **PASO 5**

 Apriete los dos tornillos (Torx T8) de la unidad de deslizamiento con un destornillador dinamométrico a un par de 0,26 Nm.

 Apriete los dos tornillos (Torx T8) de la cubierta IP con un destornillador dinamométrico a un par de 0,26 Nm.

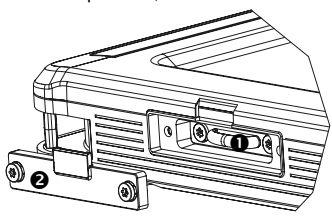

#### **Extracción de la tarjeta de memoria**

Antes de extraer la tarjeta de memoria, siga los siguientes pasos de retiro para realizar una extracción segura.

Inicie la aplicación **Ajustes** y pulse **Cuidado del dispositivo** → **Almacenamiento** → **Opciones avanzadas** → **Tarjeta SD** → **Retirar**.

No retire el almacenamiento externo, como una tarjeta de memoria o almacenamiento USB, mientras el dispositivo esté transfiriendo o esté accediendo a información o justo después de haber transferido datos.

Si lo hace, podrían perderse o dañarse datos, o bien, podría dañarse el almacenamiento externo o el dispositivo. ECOM no se hace responsable de las pérdidas, incluida la pérdida de datos, resultantes del mal uso de los dispositivos de almacenamiento externo.

#### **Formatear la tarjeta de memoria**

Es posible que el dispositivo no admita tarjetas de memoria formateadas en un ordenador. Formatee la tarjeta de memoria en el dispositivo.

Inicie la aplicación Ajustes y pulse **Cuidado del dispositivo** → **Almacenamiento** → Opciones avanzadas→ **Tarjeta SD** →

**Formateo**. Antes de formatear la tarjeta de memoria, asegúrese de realizar copias de seguridad de toda la información importante que haya almacenada en la tarjeta de memoria. La garantía del fabricante no cubre la pérdida de datos resultante de las acciones del usuario.

## **Encendido y apagado del dispositivo**

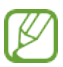

Siga todas las advertencias e indicaciones del personal autorizado en las zonas donde el uso de dispositivos inalámbricos esté restringido, como aviones y hospitales.

#### **Encendido del dispositivo**

Para encender el dispositivo, mantenga pulsado el botón lateral durante unos segundos. Cuando encienda el dispositivo por primera vez, o después de un restablecimiento de datos, siga las instrucciones en pantalla para configurarlo.

#### **Apagado del dispositivo**

1 **Para apagar el dispositivo**, pulse y mantenga pulsado el botón lateral y la tecla Bajar volumen simultáneamente. Si lo prefiere, puede abrir el panel de notificaciones y pulsar.

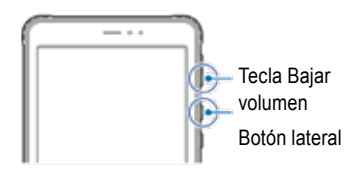

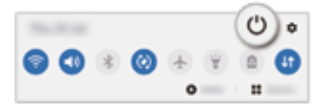

# 2 Pulse Apagar.

Para reiniciar el dispositivo, pulse Reiniciar.

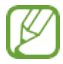

Puede configurar el dispositivo para que se apague cuando mantenga pulsado el botón lateral. Inicie la **aplicación Ajustes**, pulse **Funciones avanzadas** → **Botón lateral** y, a continuación, el menú de **Apagado** en **Pulsar y mantener pulsado**.

#### **Cómo forzar el reinicio**

Si el dispositivo se bloquea y no responde, mantenga pulsado el botón lateral y la tecla Bajar volumen simultáneamente durante más de 7 segundos para reiniciarlo.

Copyright© 2022 ECOM Instruments GmbH.

The contents of this document, either in part or in their entirety, may not be reproduced, forwarded, distributed or saved in any way without ECOM Instruments GmbH prior written consent.

The contents of this document are presented as they currently exist. ECOM Instruments GmbH does not provide any express or tacit guarantee for the correctness or completeness of the contents of this document, including, but not restricted to, the tacit guarantee of market suitability or fitness for a specific purpose unless applicable laws or court decisions make liability mandatory. ECOM Instruments GmbH reserves the right to make changes to this document or to withdraw it any time without prior notice.

#### Copyright© 2022 ECOM Instruments GmbH.

Der Inhalt dieses Dokuments darf ohne vorherige schriftliche Genehmigung durch die ECOM Instruments GmbH in keiner Form, weder ganz noch teilweise vervielfältigt, weitergegeben, verbreitet oder gespeichert werden.

Der Inhalt dieses Dokuments wird so präsentiert, wie er aktuell vorliegt. Die ECOM Instruments GmbH übernimmt weder ausdrücklich noch stillschweigend irgendeine Gewährleistung für die Richtigkeit oder Vollständigkeit des Inhalts dieses Dokuments, einschließlich, aber nicht beschränkt auf die stillschweigende Garantie der Markttauglichkeit und der Eignung für einen bestimmten Zweck, es sei denn, anwendbare Gesetze oder Rechtsprechungen schreiben zwingend eine Haftung vor. Die ECOM Instruments GmbH behält sich das Recht vor, jederzeit ohne vorherige Ankündigung Änderungen an diesem Dokument vorzunehmen oder das Dokument zurückzuziehen.

> DOCT-8092 | 07/2022 WEEE-Reg.-Nr. DE 934 99306 Subject to change without notice. Änderungen vorbehalten!

ECOM Instruments GmbH | Industriestraße 2 | 97959 Assamstadt | Germany Phone +49 62 94 42 24 0 | Fax +49 62 94 42 24 100 sales@ecom-ex.com | www.ecom-ex.com